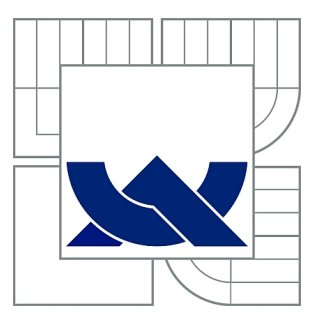

# VYSOKÉ UČENÍ TECHNICKÉ V BRNĚ

BRNO UNIVERSITY OF TECHNOLOGY

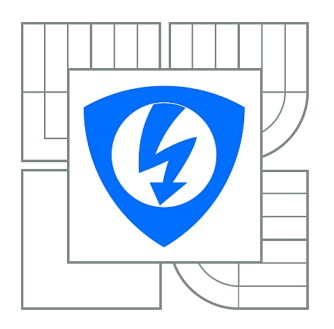

FAKULTA ELEKTROTECHNIKY A KOMUNIKAČNÍCH **TECHNOLOGIÍ** ÚSTAV MIKROELEKTRONIKY

FACULTY OF ELECTRICAL ENGINEERING AND COMMUNICATION DEPARTMENT OF MICROELECTRONICS

# SEKVENČNÍ OSAZOVÁNÍ POVRCHOVĚ MONTOVANÝCH SOUČÁSTEK

SEQUENTIAL PLACEMENT OF SURFACE MOUNTED DEVIDES

DIPLOMOVÁ PRÁCE MASTER'S THESIS

AUTHOR

AUTOR PRÁCE BC. HYNEK ŠTĚTINA

**SUPERVISOR** 

VEDOUCÍ PRÁCE Ing. JIŘÍ STARÝ, Ph.D.

BRNO 2015

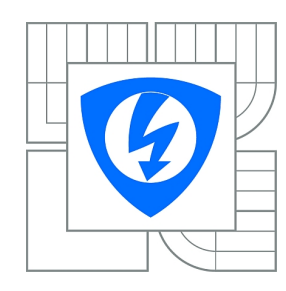

**VYSOKÉ UČENÍ TECHNICKÉ V BRNĚ**

**Fakulta elektrotechniky a komunikačních technologií**

**Ústav mikroelektroniky**

# **Diplomová práce**

magisterský navazující studijní obor **Mikroelektronika**

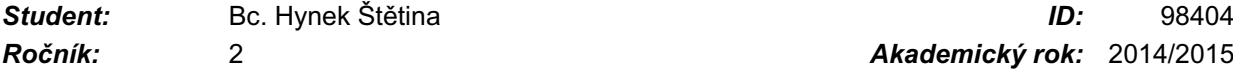

*Ročník:* 2 *Akademický rok:* 2014/2015

#### **NÁZEV TÉMATU:**

#### **Sekvenční osazování povrchově montovaných součástek**

#### **POKYNY PRO VYPRACOVÁNÍ:**

Prostudujte problematiku sekvenčních osazovacích SMD automatů. Charakterizujte současný stav a další směry vývoje. Podrobněji se zaměřte na systémy bezkontaktního centrování součástek. Navrhněte a prakticky realizujte jednohlavový osazovací systém s manuálně výměnnou odebírací tryskou a spodní centrovací kamerou. Možnost odebírání z dvaceti 8 mm podavačů s manuálně řízeným krokem 20 odkrytých součástek. Osazování na DPS rozměru 150 x 250 mm umístěné na naváděcích trnech nebo hranově fixovaných. Načtení polohy naváděcích značek laserovou diodou nebo horní kamerou. Navrhněte odpovídající ovládací software.

Určete přesnost a reprodukovatelnost osazování pouzder R, C velikosti 0805.

Proveďte diskuzi mechanického uspořádání, navržené řídící elektroniky i ovládacího SW. Uveďte technologické limitace a možnosti využití.

#### **DOPORUČENÁ LITERATURA:**

Dle doporučení vedoucího práce

*Termín zadání:* 10.2.2015 *Termín odevzdání:* 28.5.2015

*Vedoucí práce:* Ing. Jiří Starý, Ph.D. *Konzultanti diplomové práce:*

**prof. Ing. Vladislav Musil, CSc.**

*Předseda oborové rady*

#### **UPOZORNĚNÍ:**

Autor diplomové práce nesmí při vytváření diplomové práce porušit autorská práva třetích osob, zejména nesmí zasahovat nedovoleným způsobem do cizích autorských práv osobnostních a musí si být plně vědom následků porušení ustanovení § 11 a následujících autorského zákona č. 121/2000 Sb., včetně možných trestněprávních důsledků vyplývajících z ustanovení části druhé, hlavy VI. díl 4 Trestního zákoníku č.40/2009 Sb.

### **ABSTRAKT**

Tato práce se zabývá návrhem a realizací sekvenčního osazovacího automatu na SMD součástky. Velká část práce je zaměřena na metody vyhodnocování obrazu a jeho použití pro centrování SMD součástek. Mimo samotnou mechanickou konstrukci se podařilo vytvořit i řídící software, který je schopný nasazení do výrobního prostředí.

## **KLÍČOVÁ SLOVA**

Osazovací automat, vyhodnocování obrazu, SMD, DPS

### **ABSTRACT**

This thesis deals with the design and realization of SMD pick and place machine. Significant part of thesis was focused on computer vision and its application for SMD devices centering. Beside the mechanical construction the control software capable of use in production environment have been realized.

### **KEYWORDS**

Pick and Place, computer vision, SMD, PCB

ŠTĚTINA, Hynek Sekvenční osazování povrchově montovaných součástek: diplomová práce. Brno: Vysoké učení technické v Brně, Fakulta elektrotechniky a komunikačních technologií, Ústav mikroelektroniky, 2015. 76 s. Vedoucí práce byl Ing. Jiří Starý, Ph.D.

## PROHLÁŠENÍ

Prohlašuji, že svou diplomovou práci na téma "Sekvenční osazování povrchově montovaných součástek" jsem vypracoval(a) samostatně pod vedením vedoucího diplomové práce a s použitím odborné literatury a dalších informačních zdrojů, které jsou všechny citovány v práci a uvedeny v seznamu literatury na konci práce.

Jako autor(ka) uvedené diplomové práce dále prohlašuji, že v souvislosti s vytvořením této diplomové práce jsem neporušil(a) autorská práva třetích osob, zejména jsem nezasáhl(a) nedovoleným způsobem do cizích autorských práv osobnostních a/nebo majetkových a jsem si plně vědom $(a)$  následků porušení ustanovení  $\S 11$  a následujících autorského zákona č. 121/2000 Sb., o právu autorském, o právech souvisejících s právem autorským a o změně některých zákonů (autorský zákon), ve znění pozdějších předpisů, včetně možných trestněprávních důsledků vyplývajících z ustanovení části druhé, hlavy VI. díl 4 Trestního zákoníku č. 40/2009 Sb.

Brno . . . . . . . . . . . . . . . . . . . . . . . . . . . . . . . . . . . . . . . . . . . . . . . . .

podpis autora(-ky)

# PODĚKOVÁNÍ

Rád bych poděkoval vedoucímu diplomové práce panu Ing. Jiřímu Starému, Ph.D. za odborné vedení, konzultace, trpělivost a podnětné návrhy k práci.

Brno . . . . . . . . . . . . . . . . . . . . . . . . . . . . . . . . . . . . . . . . . . . . . . . . . podpis autora(-ky)

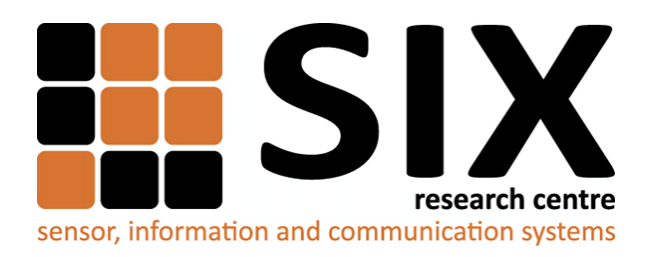

Faculty of Electrical Engineering and Communication Brno University of Technology Purkynova 118, CZ-61200 Brno Czech Republic http://www.six.feec.vutbr.cz

## PODĚKOVÁNÍ

Výzkum popsaný v této diplomové práci byl realizován v laboratořích podpořených z projektu [SIX;](http://www.six.feec.vutbr.cz) registrační číslo CZ.1.05/2.1.00/03.0072, operační program Výzkum a vývoj pro inovace.

Brno . . . . . . . . . . . . . . . . . . . . . . . . . . . . . . . . . . . . . . . . . . . . . . . . .

podpis autora(-ky)

İ

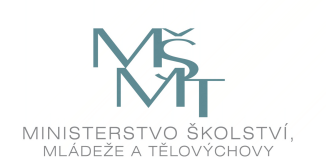

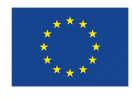

EVROPSKÁ UNIE EVROPSKÝ FOND PRO REGIONÁLNÍ ROZVOJ INVESTICE DO VAŠÍ BUDOUCNOSTI

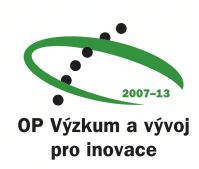

# **OBSAH**

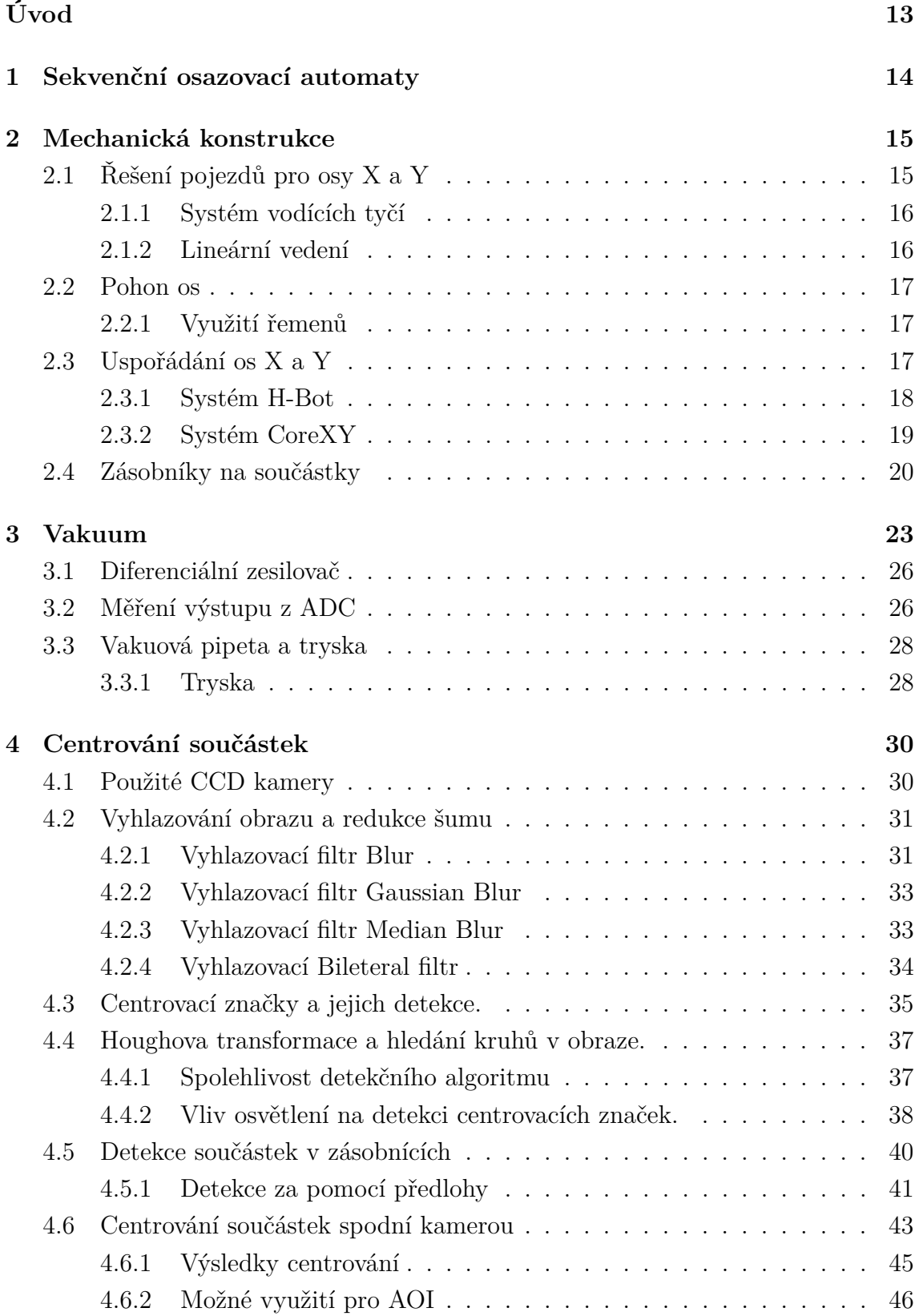

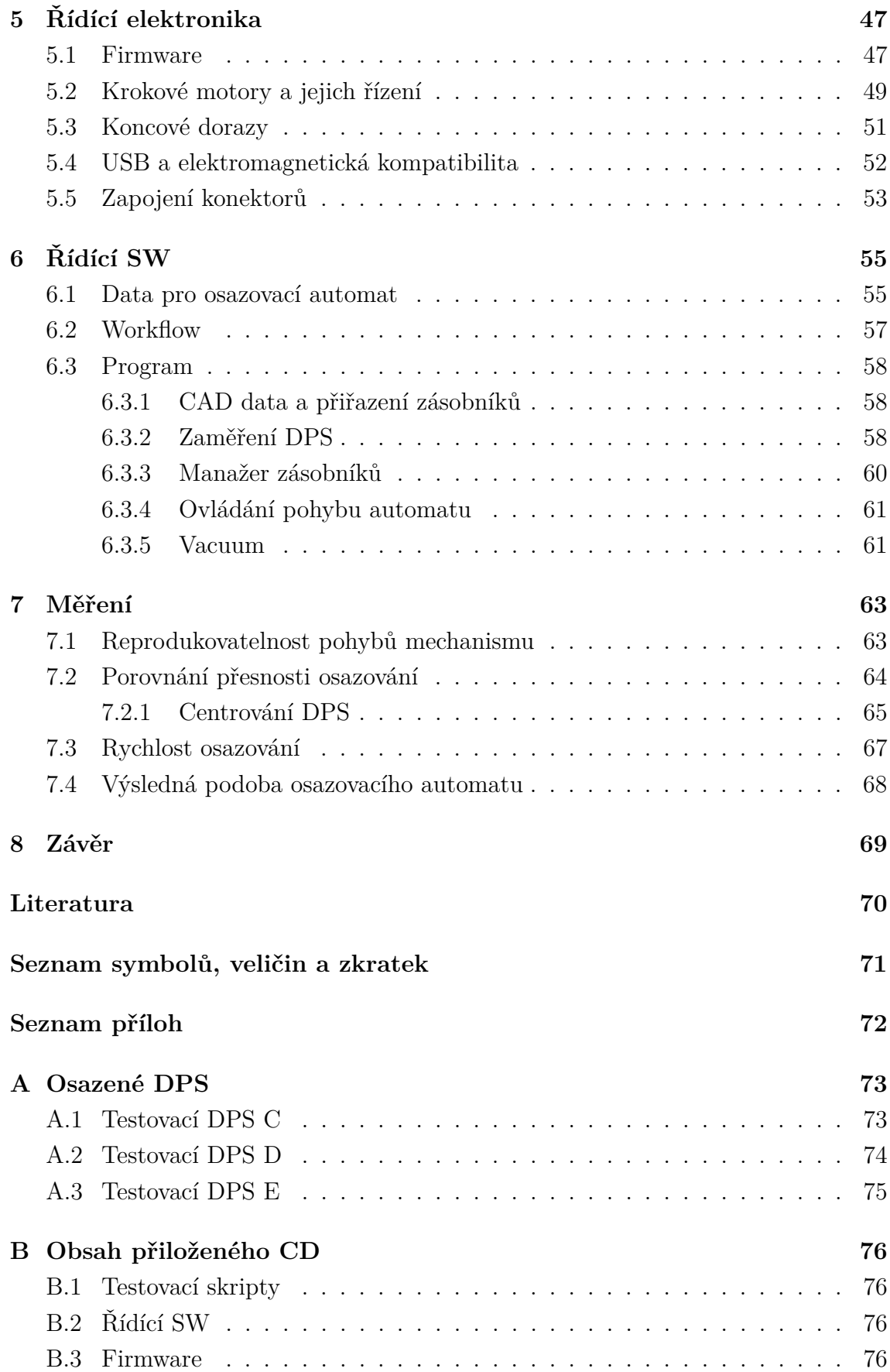

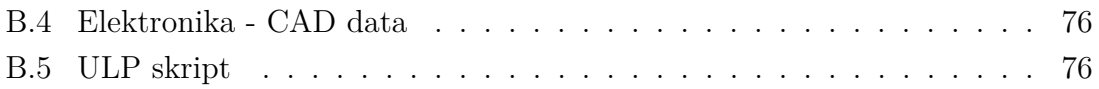

# **SEZNAM OBRÁZKŮ**

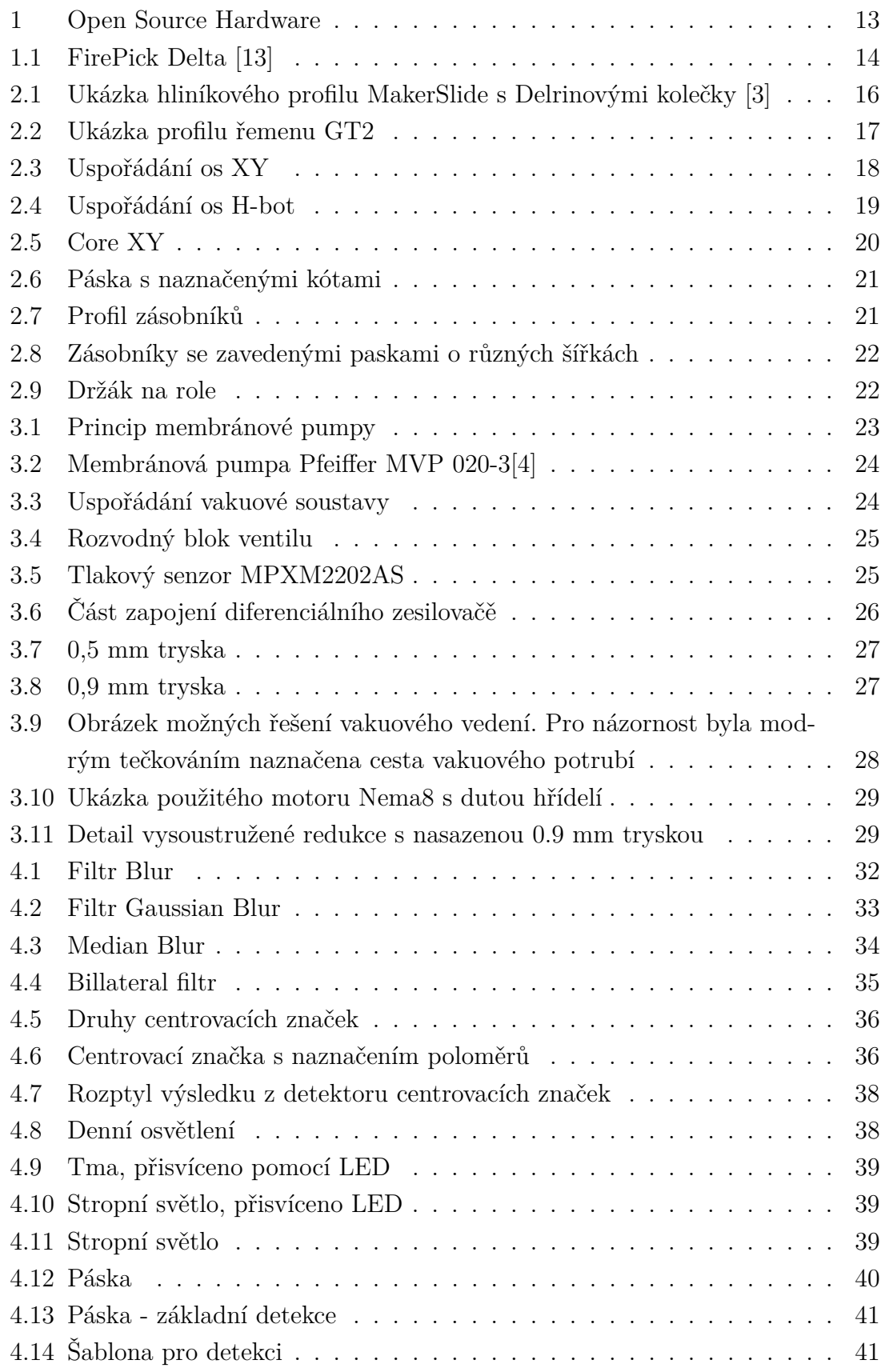

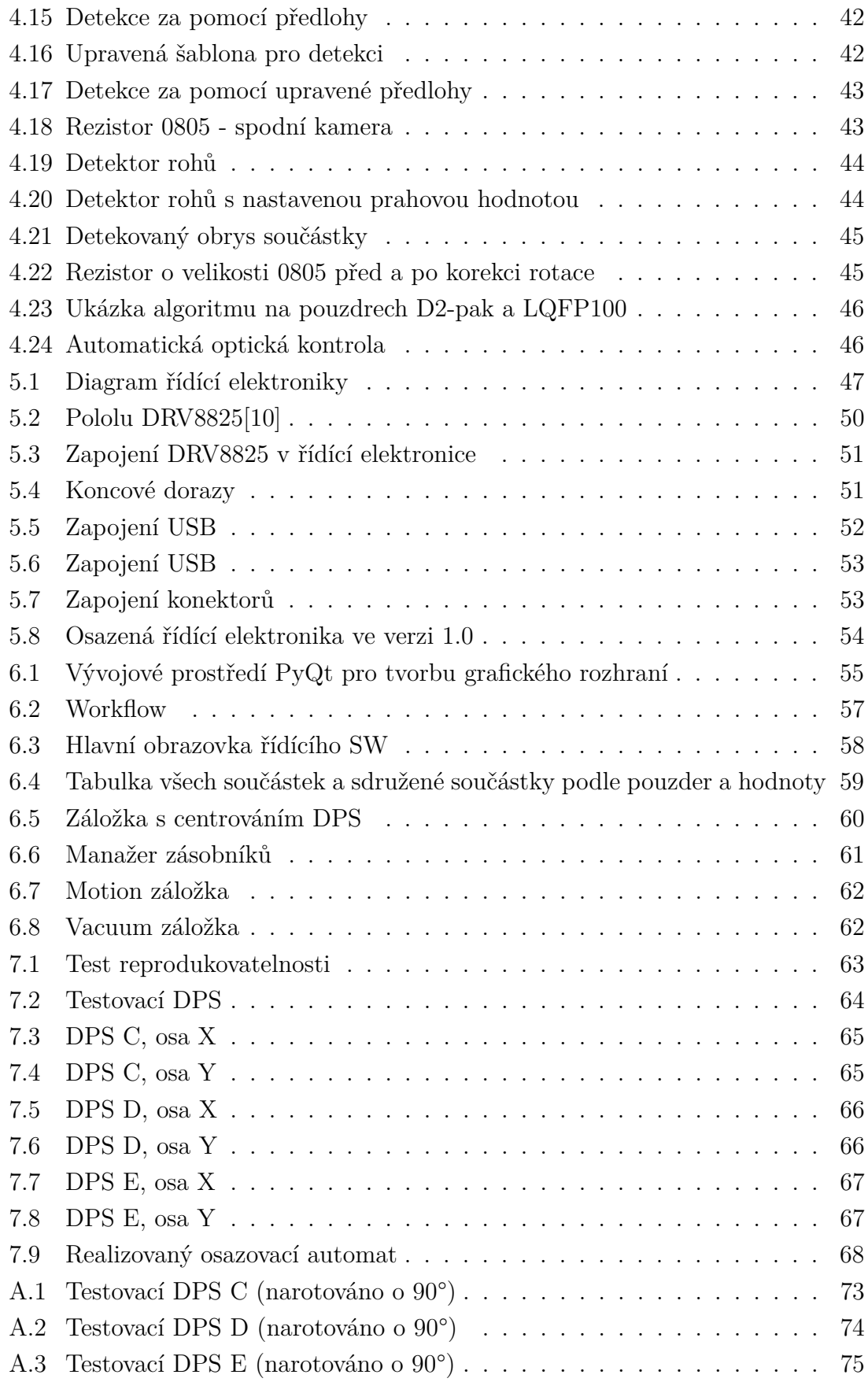

# **SEZNAM TABULEK**

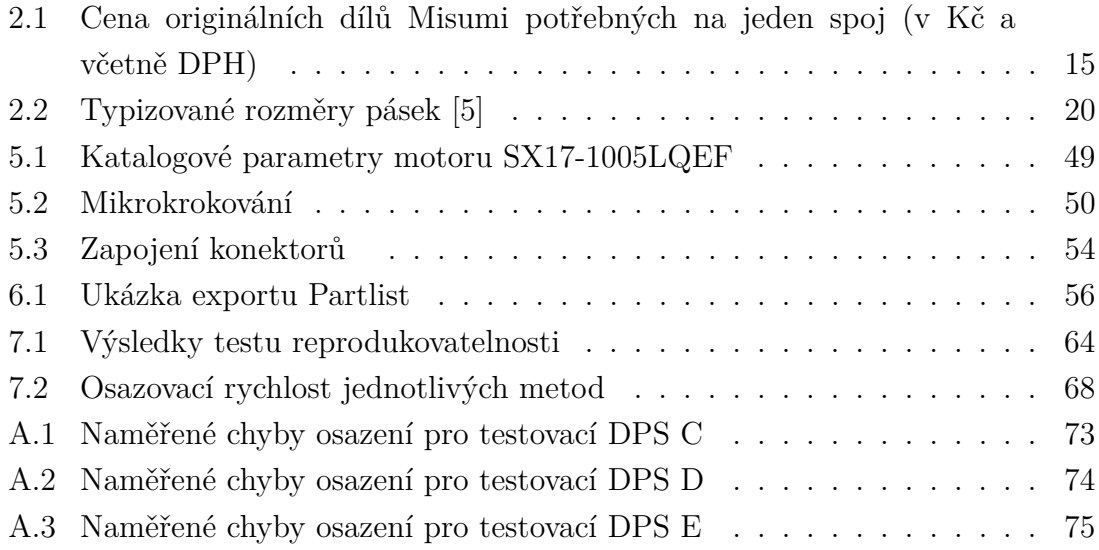

# **ÚVOD**

<span id="page-12-0"></span>Osazovací automaty pro povrchovou montáž, též známé pod názvem pick and place (PnP), jsou stroje sloužící na osazování desek plošných spojů SMD součástkami. Hrají tak nedílnou součást v celém procesu výroby elektronických zařízení. Na výrobních linkách pro sériovou výrobu mají své místo již po desetiletí. Na druhou stranu v malosériové výrobě (jednotky kusů) a prototypové výrobě se s nimi v důsledku jejich vysoké pořizovací ceny setkáváme zřídkakdy. Osazování DPS lze poptat také jako službu, která je již cenově dostupnější. Prototypová výroba se potýká s faktem, že dodavatelé těchto služeb vyžadují součástky ve strojově zpracovatelné formě, tedy na rolích, platech a v tubách. V prototypové a malosériové výrobě se ale pracuje spíše se střiženými páskami a jednotlivými součástkami.

<span id="page-12-1"></span>V posledních letech se čím dál častěji setkáváme s fenoménem Open Source Hardware. Je to filozofie tvorby hardware a jeho sdílení včetně všech zdrojových souborů s komunitou. Tedy jakási obdoba známého Open Source Software.

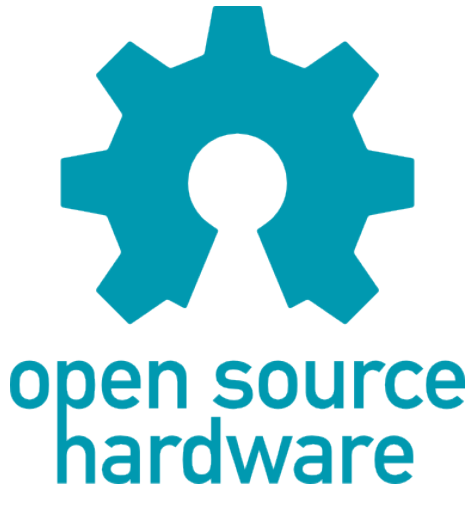

Obr. 1: Open Source Hardware

Vzhledem k mé potřebě častého prototypování a přispívání právě k Open hardware je cenově dostupný osazovací automat velice žádaný. Jak plyne ze zadání, cílem této diplomové práce je kompletní tvorba vlastního osazovacího automatu na SMD součástky s dostupnou cenou. Jedná se tak o komplexní projekt vyžadující schopnosti od návrhu mechanické konstrukce, elektroniky a řídícího softwaru.

Celá práce je vedena v duchu open source a open hardware, všechny části projektu včetně zdrojových kódů jsou tak volně dostupné na internetu pro širokou veřejnost.

# <span id="page-13-0"></span>**1 SEKVENČNÍ OSAZOVACÍ AUTOMATY**

Sekvenční osazovací automaty používají k osazování součástek jednu pohyblivou hlavu. Součástky jsou tak kladeny ze zásobníků na DPS jedna po druhé. Zásobníky pak můžou být statické, nebo pohyblivé.

Tento princip limituje jejich maximální osazovací rychlost na tisíce součástek za hodinu. Oproti tomu vícehlavé řešení, nebo tzv. Chip shootery dosahují osazovacích rychlostí v řádu deseti tisíců/hod.

Na trhu je dostupná celá řada komerčních řešení, kde nejlevnější se pohybují pod hranicí 100000 Kč. V posledních letech se ale na trhu objevují stále častěji nekomerční řešení osazovacích automatů, určených pro prototypovou výrobu. Jmenovitě OpenPnP, FirePick Delta, LitlePlacer a další. Všechny tyto řešení disponují možností vyhodnocování obrazu a jsou schopné spolehlivě osazovat pasivní součástky i o velikosti 0402. Některé z nich se dají koupit ve formě stavebnice.

<span id="page-13-1"></span>Většina osazovacích automatů jsou kartézského typu, není ale výjimkou i jiné uspořádání. Takovým příkladem je FirePick Delta na obrázku [1.1.](#page-13-1)

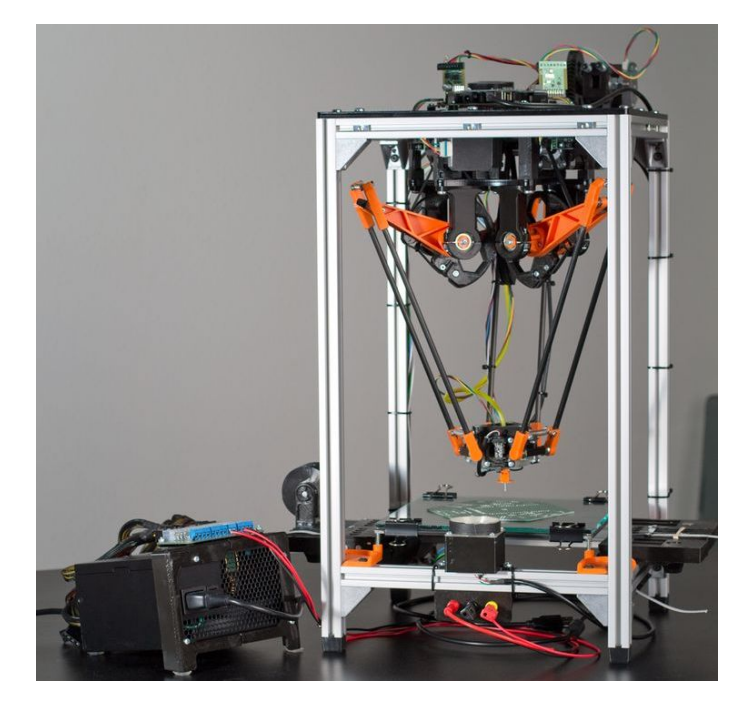

Obr. 1.1: FirePick Delta [\[13\]](#page-69-1)

V následujících kapitolách bude podrobně popsán návrh a realizace jednohlavého osazovacího automatu s cílem dosáhnout kvalit komerčně dostupných řešení, ale za přijatelnou cenu.

## <span id="page-14-0"></span>**2 MECHANICKÁ KONSTRUKCE**

Základ mechanické konstrukce tvoří extrudované hliníkové profily 30x30 mm od firmy Missumi, konkrétně typ GFS6-3030. Profil má drážky, které za pomocí zásuvných matek umožňují snadné přichycení dalšího příslušenství k profilu. Stejně tak spojování profilů je díky drážkám velice jednoduché. Vzhledem k tomu, že v celé konstrukci je zapotřebí velké množství spojů, vycházelo by použití originálních spojek Misumu draho. V tabulce [2.1](#page-14-2) je uveden seznam originálních dílů Misumi potřebných pro jeden spoj a jejich cena.

<span id="page-14-2"></span>Tab. 2.1: Cena originálních dílů Misumi potřebných na jeden spoj (v Kč a včetně DPH)

| Název dílu              | Kód dílu |    | Cena   Počet ks |  |
|-------------------------|----------|----|-----------------|--|
| Rohová spojka           | HBLTS6   | 37 |                 |  |
| Zásuvná matka   HNTP6-6 |          | 16 |                 |  |

Originální spojky k sestavení rámu by tak přišly na přibližně 2000 Kč. Proto byla zvolena úspornější varianta za použití 3D tisku FDM technologií. Díl HNTP6-6 byl nahrazen M6 matkou vsazenou do vytištěného dílu a rohová spojka HBLTS6 byla nahrazena celá tištěným dílem. Bez započtení energií a amortizace stroje vyšla cena plastových dílů na jeden spoj pod 5 Kč, což je výrazná úspora oproti 69 Kč v originálních dílech.

Dle zadání má automat být schopen osazovat DPS o velikosti 150x250 mm. Při návrhu velikosti pracovní plochy bylo také nutné počítat s prostorem pro zásobníky součástek a kameru. Jelikož bylo použito lineárního vedení s typizovanou délkou po 10cm, zvolil jsem délku vedení pro osu X 60 cm a pro osu Y 40 cm. Při započtení rozměrů samotné osazovací hlavy tak šlo počítat s reálnou pracovní plochou přibližně 300x500 mm. Pro samotnou desku 150x250 mm a požadovaných 20 zásobníků na součástky je to dostatečně velký prostor i s rezervou pro další zásobníky. Celkový 3D model osazovacího automatu je dostupný v příloze [B.](#page-75-0)

## <span id="page-14-1"></span>**2.1 Řešení pojezdů pro osy X a Y**

Konstrukci pojezdů pro osy X a Y lze realizovat z běžně dostupných součástí třemi různými způsoby. Nejlevnější variantou je použití speciálně tvarovaných hliníkových profilů/kolejnic, po kterých jezdí ložiska nebo plastová kolečka. Použití ložisek v kombinaci s hliníkovou kolejnicí není kvůli nízké tvrdosti hliníku příliš vhodné, časem dochází k vyjetí drážky v profilu. Proto se namísto ložisek používají spíše tvrdé plasty jako je POM (Paraformaldehyd) konkrétně ve své variantě pod obchodním názvem Delrin [\[3\]](#page-69-2).

<span id="page-15-2"></span>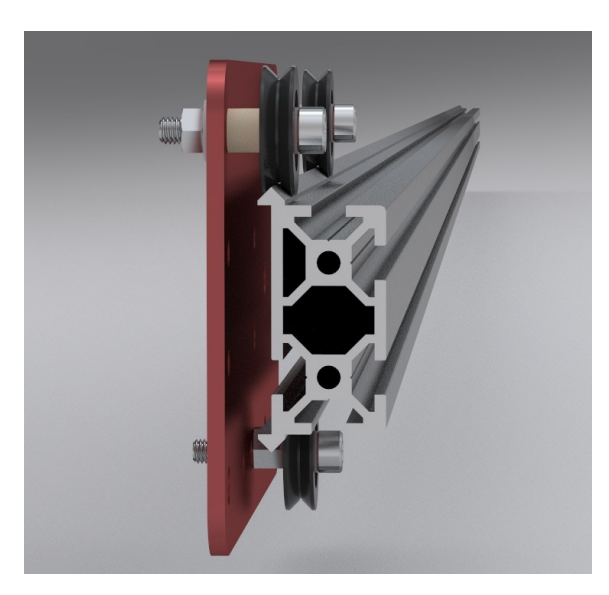

Obr. 2.1: Ukázka hliníkového profilu MakerSlide s Delrinovými kolečky [\[3\]](#page-69-2)

Delrinová kolečka jsou tvarována do tvaru písmene V stejně jako hliníková kolejnice. Tento systém zamezuje nežádoucímu pohybu osy ve směru kolmém na směr pohybu po kolejnici.

#### <span id="page-15-0"></span>**2.1.1 Systém vodících tyčí**

Pojezd tvoří lineární ložiska jezdící po hlazené tyči. Hlazená tyč je buď uložená jen na koncích a ložisko ji celou obepíná, nebo je tyč po celé délce podepřená a lineární ložisko je s výřezem. Rozdíl mezi těmito variantami je v maximální zatížitelnosti vedení. V našem případě by tak stačila varianta uložení na koncích, váha celého pojezdu i s vakuovou pipetou byla odhadována pod 1kg.

#### <span id="page-15-1"></span>**2.1.2 Lineární vedení**

Poslední zvažovanou a zároveň nejdražší možností bylo použití lineárního vedení. Tato varianta slibovala dosažení největších přesností. Dle zadání práce má být osazovací automat schopen osazovat součástky o velikosti 0805, pro které by bylo dostačující použití i první zmiňované varianty s Delrinovými kolečky. Osobním cílem ale bylo realizovat co nejpřesnější stroj, který by byl schopen osazovat i součástky o velikostech 0402. Proto bylo i přes svou vysokou cenu zvoleno právě toto řešení.

### <span id="page-16-0"></span>**2.2 Pohon os**

Pokud se omezíme na základní principy přenosu rotačního pohybu motoru na lineární pohyb, zůstávají dvě varianty jak osy pohánět. A to za pomocí řemenů, nebo šroubovicového systému. Šroubovicový systém pracuje na podobném principu jako matka (pohyblivá část) našroubovaná na závitové tyči (šroubovice). Rozdílem je ale větší stoupání a jiný profil závitu minimalizující tření, což zvyšuje účinnost převodu. Takovým příkladem je trapézová šroubovice. Přesnější variantou je pak kuličková šroubovice. Místo závitu jsou v matce kuličky, které v ní recirkulují. Účinnost převodu je tak ještě vyšší než u trapézového šroubu. Při změně směru otáčení mají ale obě varianty tzv. mrtvý chod. Tuto hysterezi je možné eliminovat použitím předepnutých matic. Spojení šroubovice s motorem musí být přes pružnou spojku, aby se eliminovala chyba souososti.

#### <span id="page-16-1"></span>**2.2.1 Využití řemenů**

Řešení s řemeny je koncipováno tak, že přímo na hřídel motoru je přidělána řemenice. Druhá řemenice, nebo ložisko je umístěno na opačném konci osy a mezi nimi je natažena uzavřená smyčka řemene. Při správné volbě profilu řemene je mrtvý chod zanedbatelný. Při velké délce řemenů může při jejich zatížení docházet k negativnímu propínání. Proto jsou řemeny vyztužovány tkaninou, nebo ocelovými dráty.

<span id="page-16-3"></span>Použití řemenů výrazně zjednodušuje a zlevňuje celou konstrukci, proto byly do konstrukce zvoleny řemeny. Konkrétně řemen s profilem GT2, který je určen přímo do aplikací s lineárním pohybem. Tvar zubu je zakulacený pro potlačení mrtvého chodu viz následující obrázek.

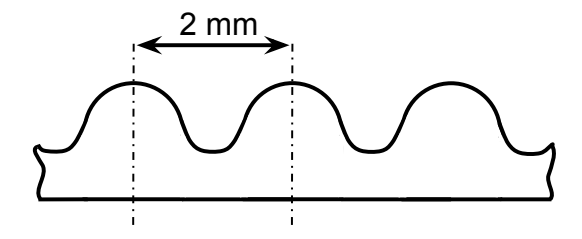

Obr. 2.2: Ukázka profilu řemenu GT2

## <span id="page-16-2"></span>**2.3 Uspořádání os X a Y**

V předchozích kapitolách byly na základě úvah o přesnosti zařízení zvoleny pojezdy tvořené lineárním vedením a poháněné řemeny. V této kapitole bude popsaná problematika uspořádání jednotlivých os.

Samotný polohovací systém osazovacího automatu pracuje v kartézském souřadnicovém systému. Z konstrukčního hlediska bylo několik možností jak systém řešit. Základním konstrukčním principem je, že každá osa má svůj vlastní motor (nebo více motorů), který ji pohání. Portálová konstrukce našeho osazovacího automatu by tak mohla vypadat dle následujícího obrázku.

<span id="page-17-1"></span>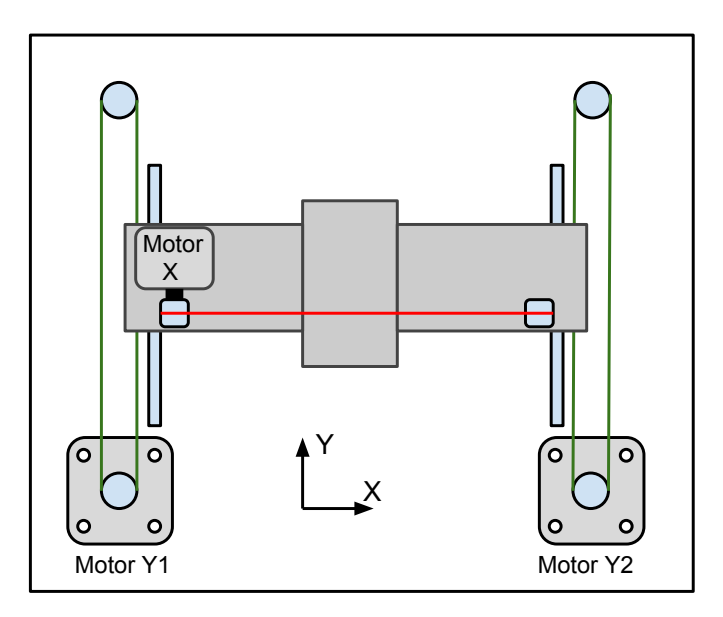

Obr. 2.3: Uspořádání os XY

V případě použití jednoho motoru pro osu Y by bylo nutné spřažení pravé a levé části portálu, aby nedocházelo k nežádoucí rotaci při hnaní jen jedné části portálu. Osa X by měla po straně vlastní motor a celá by byla uložená na ose Y. Tzn s pohybem v ose Y by se pohybovala i celá váha osy X. Na ose X je navíc ještě umístěna osa Z s vakuovou pipetou, což je další hmota navíc. Dá se očekávat, že dynamické vlastnosti, rychlost a kompaktnost tohoto řešení nebudou pro osazovací automat ideální (za předpokladu použití dostupných komponent).

#### <span id="page-17-0"></span>**2.3.1 Systém H-Bot**

Zajímavým uspořádáním, které úplně eliminuje nutnost, aby se motor X pohyboval s osou Y z předchozího uspořádání je systém H-bot. V tomto řešení jsou motory staticky připevněné k rámu a řemen je uspořádán do tvaru H, proto H-bot. Hmota motorů se tak již nepohybuje s pohybem os, tudíž celá sestava bude mít menší setrvačnost a lze tak dosáhnout rychlých akcelerací a vysokých rychlostí. Systém využívá dva motory, kde pro pohyb mechanismu jen v jedné ose je zapotřebí obou motorů. Pokud se motory točí stejným směrem, pohybují s jednou osou. Pro pohyb v druhé ose se točí v protifázi.

<span id="page-18-1"></span>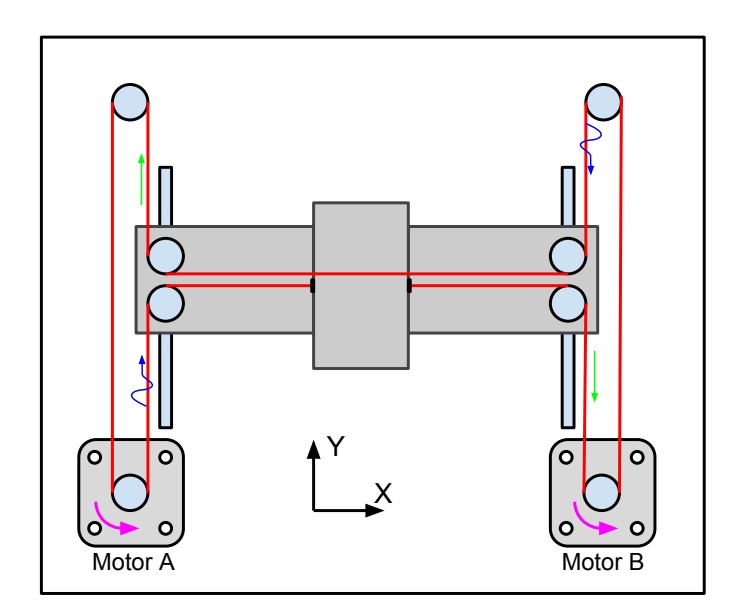

Obr. 2.4: Uspořádání os H-bot

Nevýhodou tohoto uspořádání je fakt, že síly působící na pohyblivý portál, jsou v opačném směru, což může vést k jeho mírné rotaci. Na obrázku je naznačen pohyb v pozitivním směru osy X, motor A i motor B se točí na stejnou stranu proti směru hodinových ručiček. Do obrázku byly naznačeny tahové a tlakové síly (zelená a modrá šipka), které by se měly v ideálním případě navzájem vyrušit. V reálném světě tomu tak není a portál má tendenci rotovat ve směru zelených šipek. S tímto systémem se tak dá dosahovat precizního polohování jen za předpokladu použití dostatečně tuhé konstrukce.

#### <span id="page-18-0"></span>**2.3.2 Systém CoreXY**

Výše zmíněná nevýhoda systému H-bot jde eliminovat podobným, avšak mírně komplikovanějším uspořádáním zvaným coreXY.

<span id="page-19-1"></span>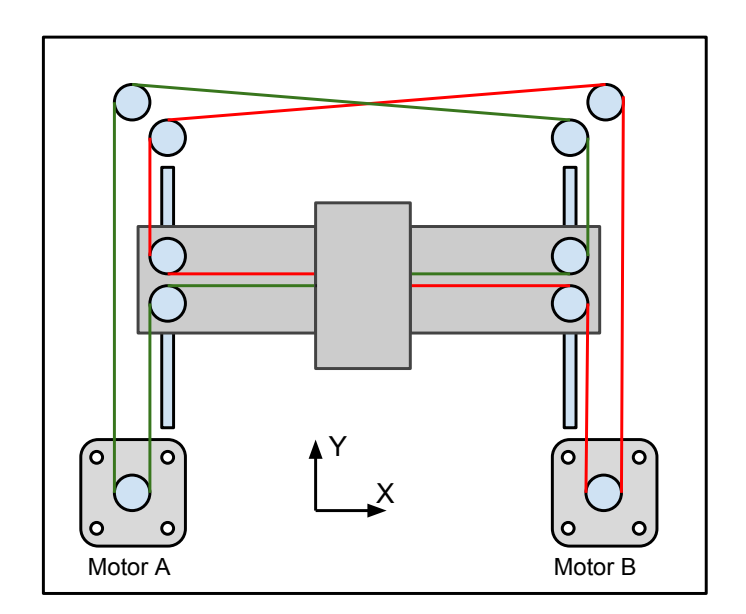

Obr. 2.5: Core XY

Jak je vidět z obrázku, síly působící na portál působí oproti H bot již v jednom směru a nedochází tak k nechtěné rotaci portálu.

## <span id="page-19-0"></span>**2.4 Zásobníky na součástky**

Jedním z požadavků zadání práce je možnost odebírání součástek z dvaceti 8 mm zásobníků. Kde každý zásobník musí obsahovat minimálně 20 součástek o velikosti 0805. Při návrhu designu zásobníků byl kladen důraz na univerzálnost, tedy nejen možnost zavedení 8mm pásky, ale i jiných rozměrů.

Návrh tak vychází z tabulky [2.2,](#page-19-2) kde je uvedena specifikace rozměrů pro jednotlivé šířky pásek od výrobce ON Semiconductor. Kde parametr K udává maximální výšku součástky. Aby byl zásobník univerzální, musí být schopný pojmout pásku o šířce 8-24 mm s minimální výškou 11,9 mm.

Tab. 2.2: Typizované rozměry pásek [\[5\]](#page-69-5)

<span id="page-19-2"></span>

| Šířka pásky     | D<br>$\vert$ mm $\rangle$ | $K \text{ [mm]}$ | $P0$ [mm] | $P2$ [mm] | $E$ [mm] | $\mathbf{F}$<br>mm | Β<br> mm |
|-----------------|---------------------------|------------------|-----------|-----------|----------|--------------------|----------|
| $8 \text{ mm}$  | 1.5                       | 2,4              | 4,0       | 2.0       | 1,75     | 3,5                | 4,55     |
| $12 \text{ mm}$ | 1.5                       | 6.4              | 4,0       | 2,0       | 1,75     | 5,5                | 8,2      |
| $16 \text{ mm}$ | 1,5                       | 7,9              | 4,0       | 2,0       | 1,75     | 7,5                | 12,1     |
| $24 \text{ mm}$ | 1,5                       | 11,9             | 4,0       | 2,0       | 1,75     | 11,5               | 20,1     |

<span id="page-20-0"></span>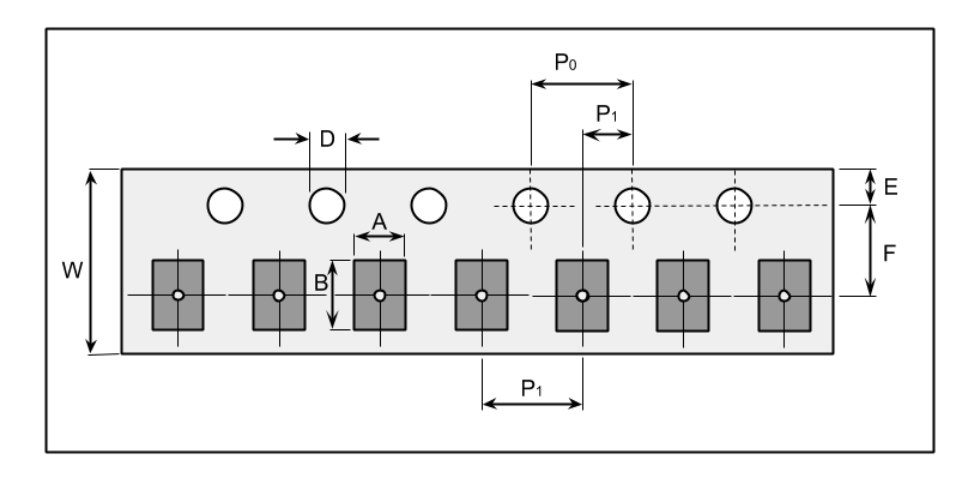

Obr. 2.6: Páska s naznačenými kótami

Byl proto navržen modulový systém zásobníku, který má variabilní šířku a na výšku je schopen pojmout 12 mm vysoké součástky. Schématické znázornění zásobníku je na obrázku [2.7.](#page-20-1) Jednotlivé moduly zásobníku byly vytištěny z plastu za pomocí 3D tiskárny. Z obavy z možných problémů s ESD byl pro jistotu použit ABS materiál s přídavkem uhlíku, který omezuje statický náboj.

Předpokladem je používání jen ústřižků pásek se součástkami. U frekventovaně používaných součástek jako jsou odpory 10k, kondenzátory 100nF a další by byla neustálá příprava ústřižků pásky zbytečně zdlouhavá. Proto byla přidána možnost založení celé role ke každému zásobníku viz obr. [2.9.](#page-21-1)

<span id="page-20-1"></span>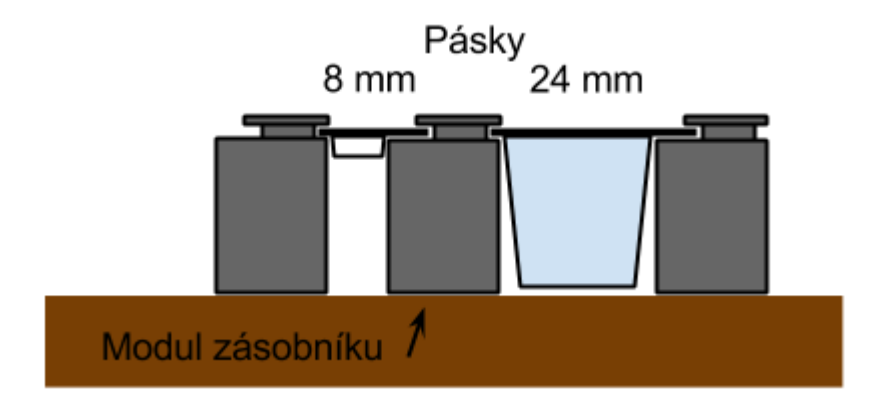

Obr. 2.7: Profil zásobníků

Výsledné provedení je na obrázcích [2.8](#page-21-0) a [2.9.](#page-21-1)

<span id="page-21-0"></span>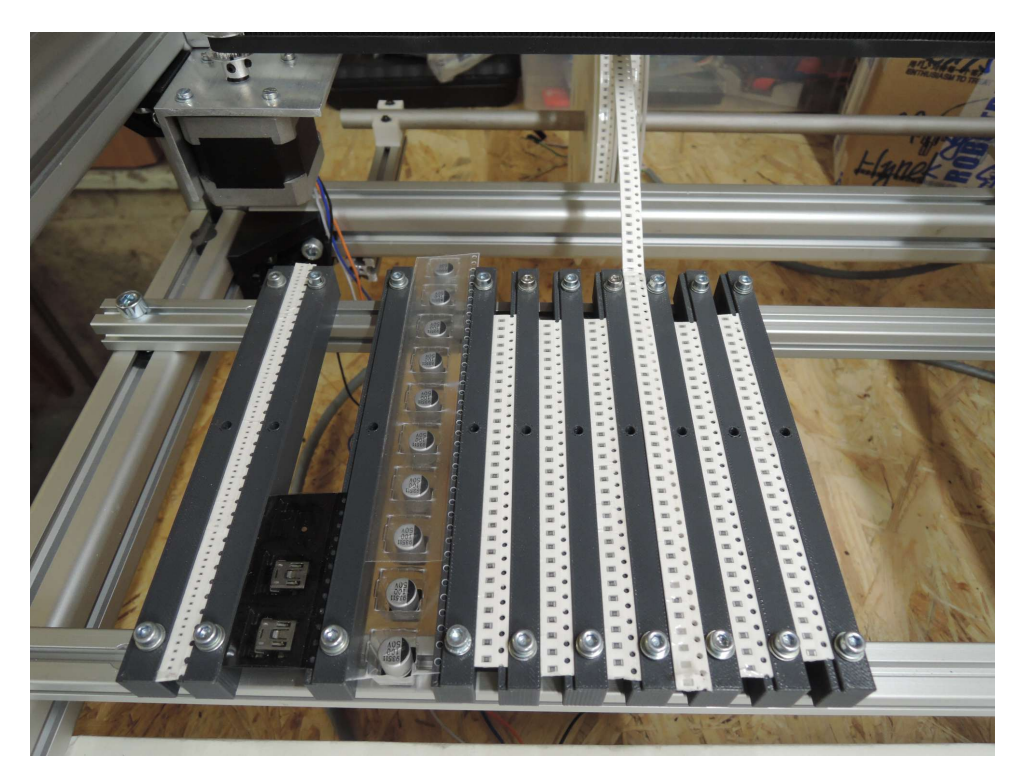

Obr. 2.8: Zásobníky se zavedenými paskami o různých šířkách

<span id="page-21-1"></span>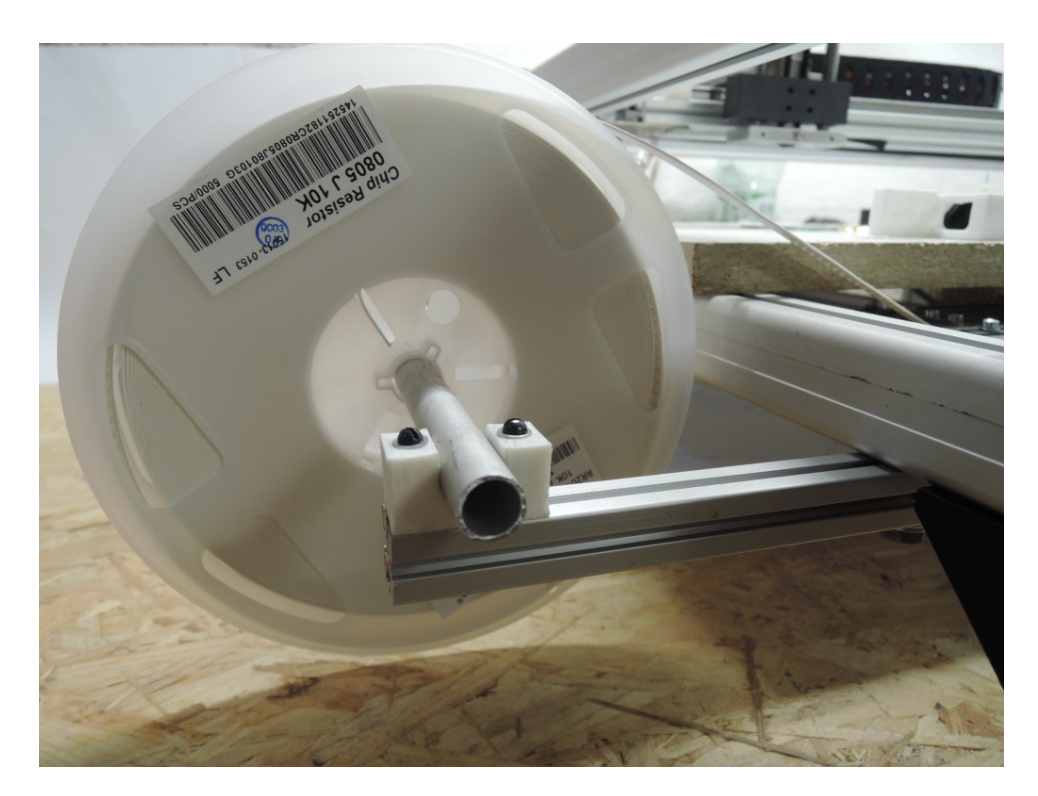

Obr. 2.9: Držák na role

### <span id="page-22-0"></span>**3 VAKUUM**

Pro přemisťování součástek mezi zásobníkem a DPS je použita vakuová pipeta. Principielně pipeta najede nad součástku v zásobníku, zapne se odčerpávání vzduchu a součástka je nasáta na trysku. Poté přístroj s nasátou součástkou odjede na danou pozici DPS. Tam pipeta sjede v ose Z přímo nad DPS a vypne se odčerpávání – součástka se uvolní z trysky. V tomto stádiu je součástka osazena a celý proces se může opakovat.

Pro osazovací automat je základním požadavek na zdroj vakua bezolejový provoz. V případě použití běžně dostupných olejových rotačních pump hrozí riziko kontaminace součástek a DPS olejovými parami. Mohlo by tak dojít ke snížení pájitelnosti. Komerčně dostupnou variantou bezolejových – suchých pump jsou Scroll pumpy a membránové pumpy. Jejich pořizovací cena je sice vyšší, ale odpadá problém s možnou kontaminací součástek.

<span id="page-22-1"></span>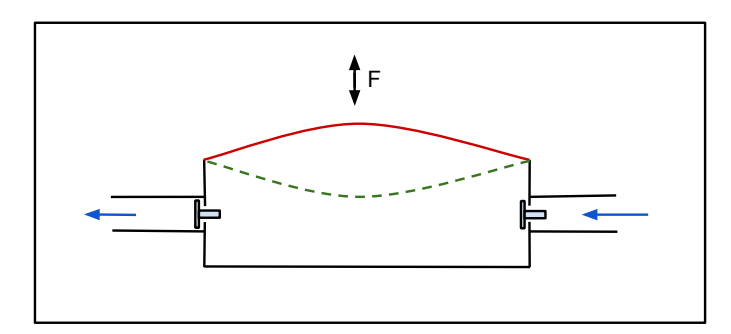

Obr. 3.1: Princip membránové pumpy

Pro použití v osazovacím automatu byla zvolena právě membránová pumpa. Její výhodou je také minimální hlučnost. Pro srovnání u membránové pumpy Pfeiffer MVP 020-3 výrobce uvádí hlučnost ≤ 48 dB. Rotační pumpa Pfeiffer Hena 25 se srovnatelnou čerpací rychlostí má pak hlučnost ≤60 dB [\[4\]](#page-69-3).

Jako efektivní způsob řízení vakua se ukázalo mít pumpu neustále zapnutou a zapínání/vypínání pipety řídit pomocí ventilu a to hlavně z důvodu čerpací rychlostí. V případě zapínání a vypínání celé pumpy by se muselo vyčerpat celé vakuové potrubí, kdežto při použití ventilů se zčerpává jen malý objem mezi ventilem a tryskou. Celý proces je tak i za použití pumpy s nižší čerpací rychlostí dostatečně rychlý a není tak limitním faktorem pro rychlost osazování.

S výhodou se dá mezi pumpou a ventilem použít vakuový buffer. Pumpa ho neustále předčerpává a tvoří tak vakuovou rezervu na vykrytí náhlého zvýšení tlaku po otevření ventilu. Tímto trikem se opět dosáhne mírného zrychlení k provedení jednoho cyklu.

<span id="page-23-0"></span>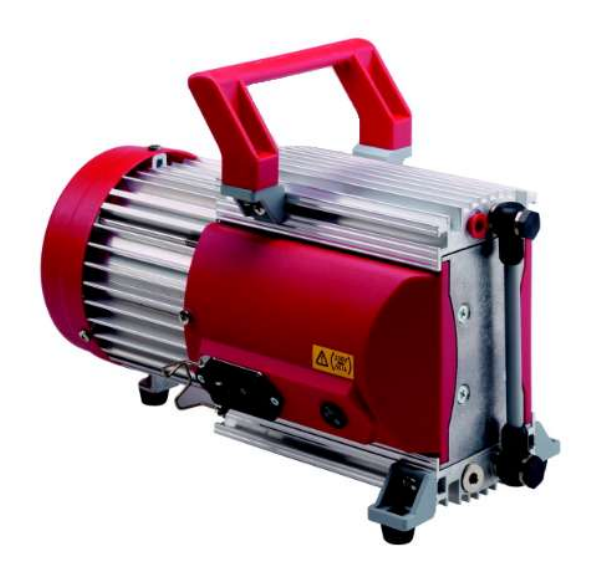

Obr. 3.2: Membránová pumpa Pfeiffer MVP 020-3[\[4\]](#page-69-3)

<span id="page-23-1"></span>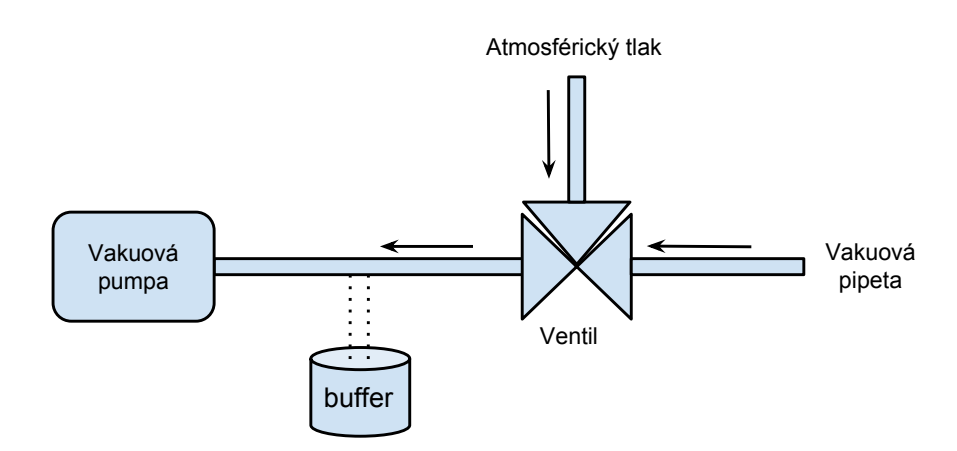

Obr. 3.3: Uspořádání vakuové soustavy

S ventilem je potřeba se vypořádat s nežádoucím jevem, že součástky v operaci umisťování na DPS zůstávají přisáty na trysce i po jeho zavření. V oblasti mezi tryskou a ventilem totiž zůstává podtlak a je proto nutné ji dostat na atmosférický tlak. To se dá řešit za pomocí druhého 'napouštěcího' ventilu, který se otevře ihned po zavření ventilu od pumpy a nebo lépe dvoucestným ventilem. Z důvodu úspory místa a zjednodušení konstrukce jsem zvolil dvoucestný ventil. Konkrétně typ V114A-5GU od firmy SMC s napájením 24 V.

Ventil je velice kompaktní, ale nemá možnost přímého připojení vakuového potrubí. Bylo tak nutné vyrobit rozvodný blok viz obrázek [3.4.](#page-24-0) Zleva je port na připojení pipety, port uprostřed je určený na připojení tlakového senzoru. Pravý port se pak připojuje k pumpě.

Vakuové porubí je z většiny tvořeno PTFE trubičkou s vnějším průměrem 4 mm

<span id="page-24-0"></span>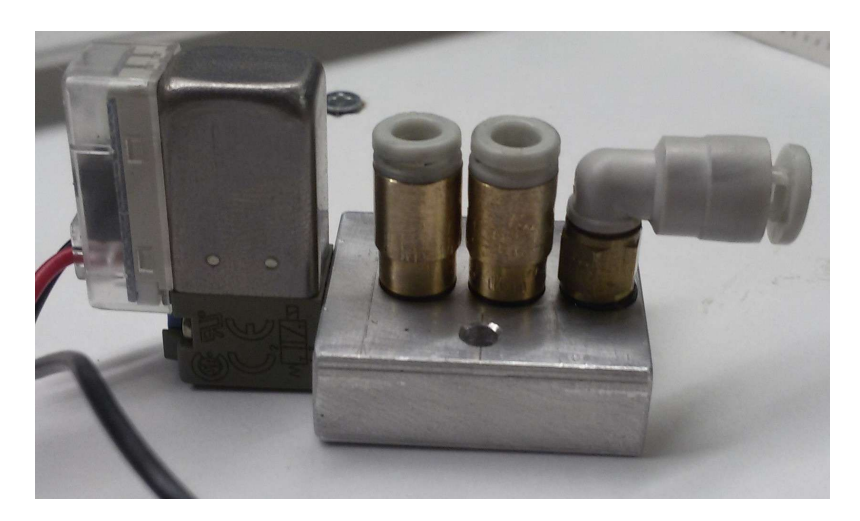

Obr. 3.4: Rozvodný blok ventilu

a s vnitřním 2 mm. PTFE trubička je dostatečně tuhá, nedochází k deformaci stěn při jejím vyčerpání. Pouze na místech kde bylo potřeba malého rádiusu vedení a nebo jeho pružnosti byla použita měkčí SMC hadička z polyurethanu. K připojení potrubí posloužily rychlospojky od SMC.

Při nasávání součástek na trysku se může stát, že se součástku nepovede nasát. Jako jeden z kontrolních mechanismů je k vakuovému potrubí připojen tlakový sensor. Pro měření podtlaku od atmosférického tlaku se v průmyslu používají Piraniho měrky. Pro naši aplikaci ale postačí polovodičový piezorezistivní sensor v absolutní verzi. Tzn porovnávání měřeného tlaku vůči referenčnímu vakuu.

Senzorem je potřeba detekovat následující stavy:

- atmosférický tlak
- součástka přisáta na pipetě
- <span id="page-24-1"></span>• součástka nepřisáta na pipetě

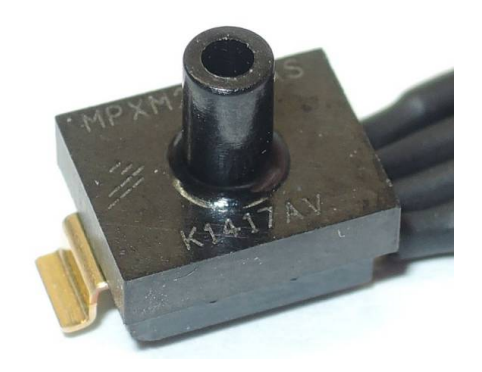

Obr. 3.5: Tlakový senzor MPXM2202AS

Vybraný typ senzoru je Freescale semiconductor MPXM2202AS s rozsahem měření od 200 kPa až do 0 kPa. Senzor pracuje v rozsahu napájecího napětí 10-16 V a jeho výstup je diferenciální.

### <span id="page-25-0"></span>**3.1 Diferenciální zesilovač**

Diferenciální výstup senzoru je pouhých 40 mV pro celý rozsah měřených tlaků. Vybraný mikrokontrolér disponuje 12 bitovým ADC převodníkem, což dává 4096 měřených úrovní. Pokud by se diferenciální napětí měřilo napřímo bez zesílení, výstup z ADC by se pohyboval pouze v rozmezí úrovní 0-50. Z toho polovina by navíc připadala pro tlaky větší než atmosférické. Pokud vezmeme v potaz i šum, tak takové rozlišení není dostačující.

<span id="page-25-2"></span>Byl proto nutný zesilovač. Finální podoba obvodu se skládá z lineárního stabilizátoru 7812 a diferenciálního zesilovače. Při atmosférickém tlaku byl výstup zesilovače 13 nastaven pomocí trimru R3 na 3 V. Se snižujícím se tlakem se výstupní napětí také snižuje. obvodu se sklád<br>iosférickém tlak<br>ícím se tlakem s ém tlaku byl výstui

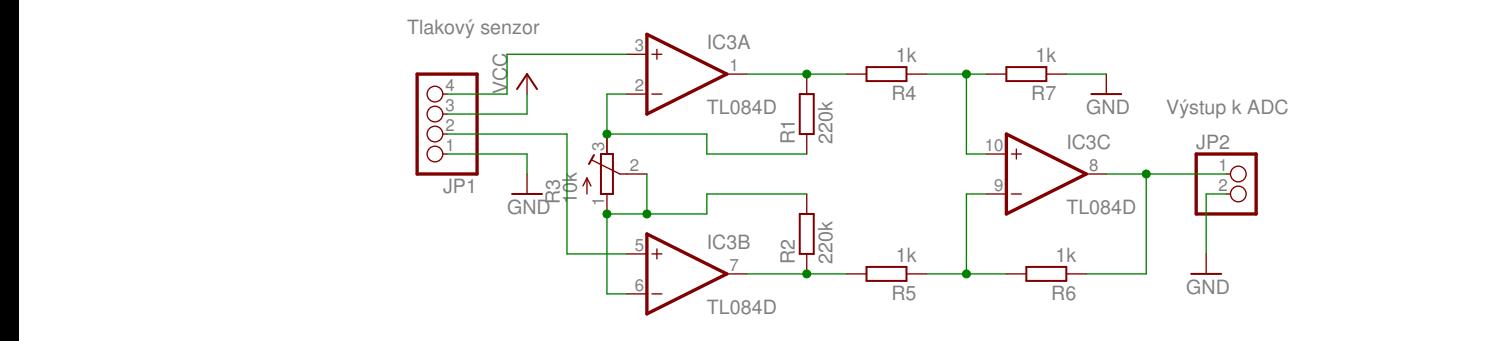

Obr. 3.6: Část zapojení diferenciálního zesilovačě

Senzor i s řídící elektronikou je umístěn přímo u vakuové pipety. Signálový kabel tak vede v kabelové šachtě zároveň s kabely pro Z a R motory. Z obavy, že by se na výstupním analogovém signálu mohlo indukovat rušivé napětí byl řídící obvod vybaven i komparátorem, který signalizoval mikroprocesoru log 1, nebo 0 dle přítomnosti atmosféry, nebo podtlaku. Při praktické realizaci bylo zjištěno, že rušení je minimální a proto byla tato část obvodu vypuštěna.

### <span id="page-25-1"></span>**3.2 Měření výstupu z ADC**

Bylo zapotřebí vhodně zvolit prahové hodnoty ADC pro rozlišení jednotlivých detekovaných stavů. Proto byla provedena série měření. Předpokladem bylo, že nejhorší rozlišovací schopnost bude v případě trysky nejmenšího průměru (0,5 mm), kde rozdíl v tlacích mezi stavy součástka přítomna/nepřítomna bude minimální. To se i potvrdilo, viz následující graf.

<span id="page-26-0"></span>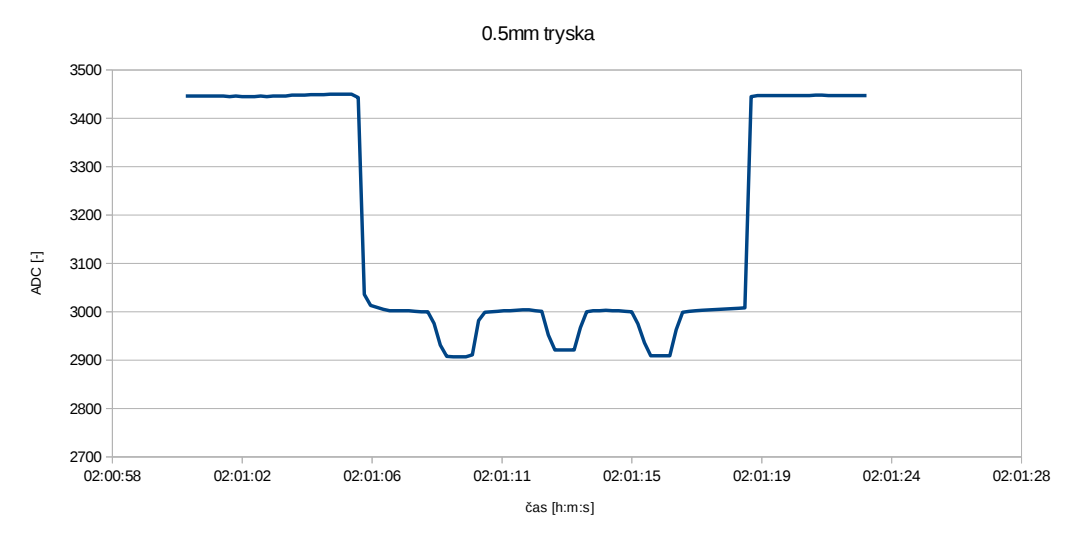

Obr. 3.7: 0,5 mm tryska

Rozdíl ve výstupu ADC mezi stavem součástka přítomna/nepřítomna je přibližně 100.

Jelikož osazovací automat má výměnné trysky, byl stejný test proveden i pro trysku o průměru 0,9 mm. V tomto případě byl rozdíl mezi stavy součástka přítomna/nepřítomna mnohem markantnější – 400.

<span id="page-26-1"></span>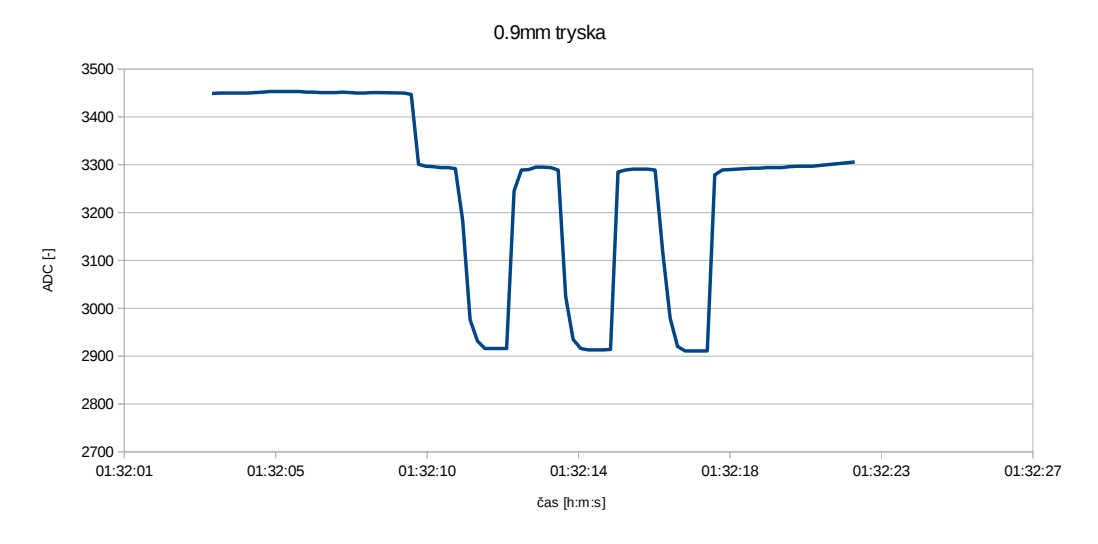

Obr. 3.8: 0,9 mm tryska

Rozlišovací hodnoty ADC pro jednotlivé stavy byly na základě měření stanoveny následovně.

- Atmosféra 4096 až 3350
- Součástka nepřítomna 3550 až 2950
- Součástka přítomna 2950 až 0

Tyto hodnoty byly následně implementovány do řídícího SW.

## <span id="page-27-0"></span>**3.3 Vakuová pipeta a tryska**

Sestava vakuové pipety musí být schopna vyzvednutí součástek motorizovaného pohybu v ose Z. Rozsah pohybu v ose Z je dán minimálně dvojnásobkem výšky nejvyšší osazované součástky. Dle tabulky [2.2](#page-19-2) je maximální výška součástek pro 24 mm pásku 11.9 mm. Minimální rozsah osy tak vychází na 23.8 mm. Dále je před osazením potřeba nasáté součástky na pipetě narotovat do požadované rotace. Proto musí být pipeta motorizováná i v ose R. Oba tyto požadavky komplikují vedení vakuového potrubí.

#### <span id="page-27-1"></span>**3.3.1 Tryska**

Použití komerčně dostupné varianty trysek pro osazovací automaty nebylo pro svoji cenu a složitost adaptace uvažováno. Jako alternativa posloužily upravené injekční jehly k injekčním stříkačkám. Jehly jsou dostupné v širokém rozpětí průměrů, což je ideální pro možnost přizpůsobení velikosti trysky k dané osazované součástce. Samotnou jehlu bylo potřeba vhodným způsobem připevnit ke hřídeli rotačního motoru. S tím také vyvstala otázka jak řešit připojení vakuového potrubí. Jedním z požadavků zadání diplomové práce byla možnost manuální výměny trysky/pipety. Bylo tedy zapotřebí vytvořit adaptér mezi jehlou a motorem, ke kterému se připojí vakuové potrubí.

<span id="page-27-2"></span>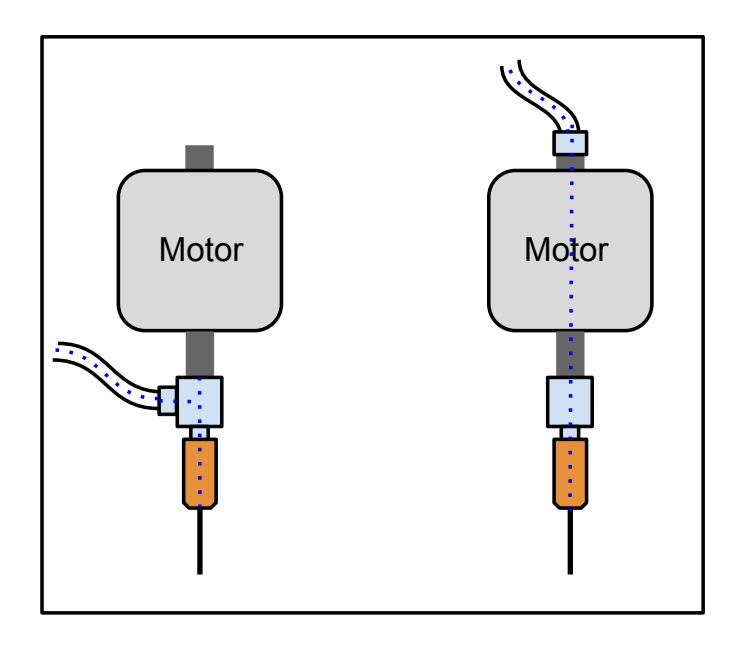

Obr. 3.9: Obrázek možných řešení vakuového vedení. Pro názornost byla modrým tečkováním naznačena cesta vakuového potrubí

Jak se ale při praktických experimentech ukázalo, tak z hlediska vyhodnocování

obrazu je žádoucí mít při pohledu spodní kamerou okolo součástky uniformní pozadí. Řešení pomocí bočně připojeného potrubí tak bylo zavrženo. Namísto toho byl použit pro osu R motor s dutou hřídelí, která byla použita jako vakuové vedení. Toto řešení umožnilo získávat ze spodní kamery snímky s uniformním pozadím.

Vysoustružená mosazná redukce byla k hřídeli připevněna pomocí stavěcích šroubů a zatěsněna dvousložkovým lepidlem Torrseal, které je určeno do aplikací vyžadujících vakuovou těsnost. Jak zadání práce vyžadovalo, vznikla tak funkční sestava s možností manuální výměny trysky.

<span id="page-28-0"></span>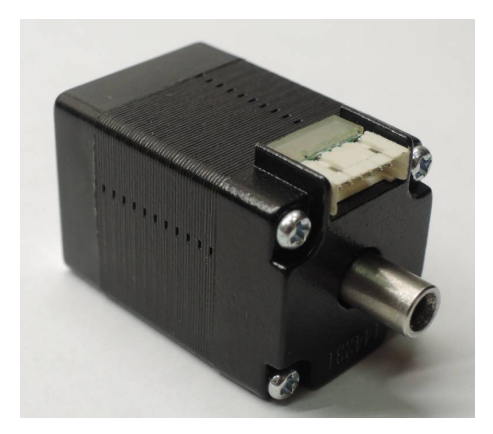

Obr. 3.10: Ukázka použitého motoru Nema8 s dutou hřídelí

<span id="page-28-1"></span>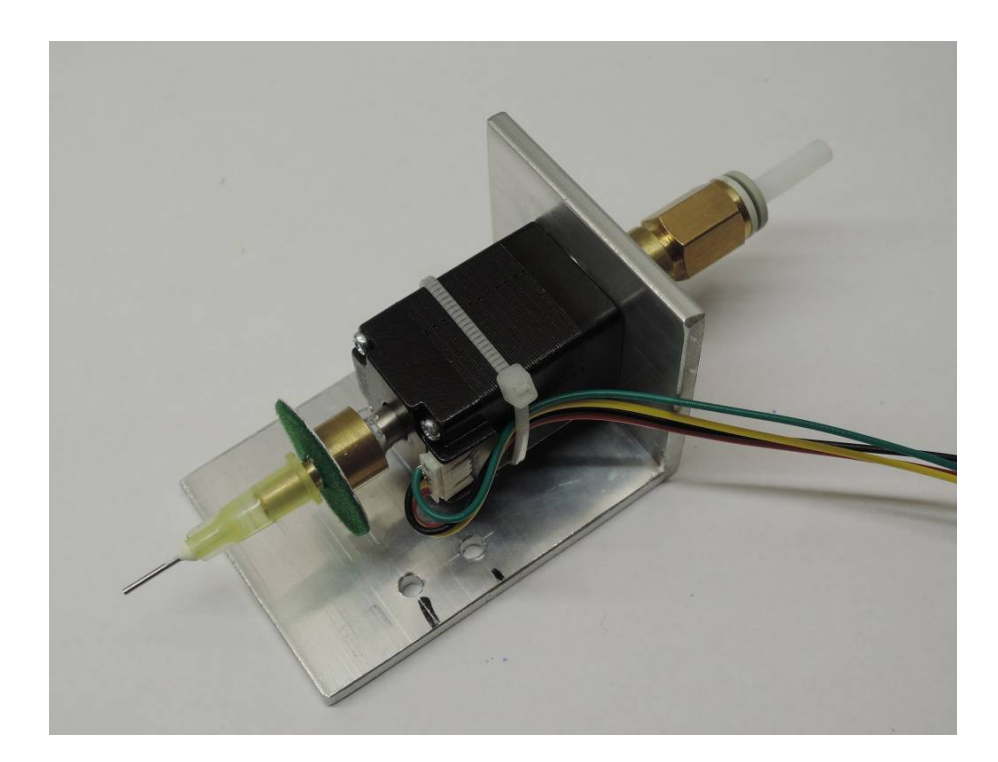

Obr. 3.11: Detail vysoustružené redukce s nasazenou 0.9 mm tryskou

## <span id="page-29-0"></span>**4 CENTROVÁNÍ SOUČÁSTEK**

Pro dosažení co nejvyšší osazovací přesnosti je zapotřebí přesně zaměřit a vycentrovat osazovanou DPS a stejně tak osazované součástky. K tomuto účelu byl automat vybaven dvěma CCD kamerami. Jedna umístěná na pohyblivém portálu s pohledem na součástky shora (dále horní kamera). Druhá kamera je umístěna staticky v pracovním prostoru a je s pohledem na spodní stranu součástek (dále spodní kamera). Horní kamera má za úkol zaměření osazované DPS a zaměření jednotlivých součástek v zásobnících. Hlavní funkcí spodní kamery je pak finální zcentrování již nasátých součástek na vakuové pipetě.

Alternativou k použití CCD kamer je laserové zaměřování. Pro zaměření DPS se využívá laserový kříž, se kterým se zaměří hrana desky. K centrování součástek se pak používá detektor pracující na principu laserové závory, který je umístěn přímo u pohyblivé osazovací hlavy. Oproti použití CCD kamer to má tedy výhodu, že se součástka může centrovat v mezičase kdy se pohybuje od zásobníku k cílové pozici. To u použití statické CCD kamery není možné a součástka tak musí putovat od zásobníku nad spodní kameru a až poté na cílové místo. S použitím laserového centrování tak lze dosáhnout vyšších osazovacích rychlostí. Další výhodou laseru je schopnost detekovat tombstoning součástky případně její boční nasátí, s čímž si řešení na základě vyhodnocování obrazu ne vždy dokáže poradit. Navíc laserové senzory mají mnohem větší rozlišení než CCD senzory a dokážou tak spolehlivě centrovat i součástky o velikostech 01005. Například u námi použité spodní kamery vychází šířka součástky 01005 v obraze pod 5 pixelů. To v případě vyhodnocování obrazu z CCD kamery nestačí ani na vycentrování součástky, natož pro kompenzaci chyby rotace.

### <span id="page-29-1"></span>**4.1 Použité CCD kamery**

Jako horní kamera byla použita webkamera Genius s rozlišením 640x480 pixelů. Webkamery mají široké zorné pole se značným zkreslením po stranách, proto musel být její objektiv nahrazen za jiný s užším zorným polem. Nejfrekventovanější operací k čemu je obraz z kamery využíván je hledání 1 mm kruhových obrazců (centrovací značky a děrování na páskách se součástkami). Obraz z webkamery je tak sice slabé kvality s velkým obsahem šumu, ale k danému účelu plně dostačující.

Pokud by se součástky centrovaly jen horní kamerou, zanášely by se do přesnosti osazování následující chyby: Házivost vakuové pipety – Pokud by pipeta byla vyosená zanášela by se chyba při rotaci součástky. Úskok součástky při nasávání na vakuovou pipetu – vlivem sání má součástka při nasávání tendenci k pohybu. Spodní kamera tak hraje klíčovou roli ve výsledné přesnosti osazení součástky, protože součástka je již na pevně dané pozici na vakuové pipetě. Z toho důvodu je kvalita obrazu mnohem důležitější než u horní kamery. Experimentálně bylo použito stejné webkamery jako pro horní kameru. Při dané ohniskové vzdálenosti vycházela pro součástky o velikosti 0402 šířka hrany pouhý jeden pixel. Pro spolehlivou a přesnou detekci hran a kontur součástek byla tato hodnota nedostačující. Z toho důvodu byla webkamera nahrazena průmyslovým řešením. A to průmyslovou CCD kamerou Neměcké výroby od firmy iDS Imaging Development Systems. Konkrétně typem USB 2 uEye LE. Kamera má excelentní rozlišení 5MPixelů, tzn rozlišení 2650x1920 a velice nízký šum. Bohužel tomu i odpovídala cena, která se pohybovala v řádech tisíců. Kamera byla v základu bez objektivu, ten musel být přikoupen dodatečně.

## <span id="page-30-0"></span>**4.2 Vyhlazování obrazu a redukce šumu**

Ideálním vstupním obrázkem pro spolehlivé vyhodnocování obrazu je snímek bez jakéhokoliv šumu a s homogenním osvětlením. To je ovšem v reálných pracovních podmínkách těžko realizovatelné. Proto je zapotřebí postprocessing každého snímku k odstranění všech negativních vlivů.

První operací po sejmutí snímku z kamery je redukce šumu. Zjednodušeně se dá říci, že redukce šumu je prováděna rozmazáváním obrazu. To má však za následek i nežádoucí rozmazávání hran, které jsou pro rozpoznávání obrazu klíčové. Rozostření obrazu lze realizovat přímo pomocí čočky na kameře (změnou ohniskové vzdálenosti), tím ale zbytečně ztrácíme obrazovou informaci – hrany, které nám pak budou při vyhodnocování obrazu chybět. Lepší variantou je tak realizovat redukci šumu pomocí SW algoritmů na co nejostřejším obrázku. Tato strategie pak byla pro vyhodnocování obrazu použita. Na obrázku [4.1-](#page-31-0)1 je vidět originální snímek centrovací značky z horní kamery. Pro demonstraci je záměrně podbarvený, aby vynikly všechny rušivé elementy. Na snímek byl pak aplikován vyhledávací algoritmus (popsaný v následující kapitole) jehož výsledek je vidět na obrázku [4.1-](#page-31-0)3. Je zcela evidentní, že vyhledávací algoritmus selhal a nenašel přesný střed centrovací značky. Na originální snímek pak byly použity jednotlivé typy vyhlazovacích filtrů a znovu aplikován vyhledávací algoritmus.

#### <span id="page-30-1"></span>**4.2.1 Vyhlazovací filtr Blur**

Je to základní lineární filtr. Vstupní snímek si můžeme představit jako matici A o rozměrech j,k. V našem případě 85 x 85 pixelů, kde každý pixel má přiřazenou svoji hodnotu. Dále si představme matici B, jinak nazývanou jádro o libovolném rozměru (v našem případě byla použita matice o rozměru 3x3).

$$
B = \begin{vmatrix} 1 & 1 & 1 \\ 1 & 1 & 1 \\ 1 & 1 & 1 \end{vmatrix}
$$

Algoritmus Blur filtru pak pro každý pixel vstupního obrázku vynásobí daný pixel a jeho okolí jádrem. Výsledná hodnota daného pixelu je pak průměrnou hodnotou všech pixelů z vzniklé matice. Velikost jádra ovlivňuje vlastnosti filtru. Pokud je jádro příliš malé, je filtrace obrazu minimální. Při rozměrném jádru pak zase dochází k úplné ztrátě jemných detailů. Je důležité zmínit, že výsledný snímek z filtru je zcela novou maticí. Hodnota daného pixelu a jeho okolí je totiž vždy brána z originálního snímku, který se v průběhu výpočtu nesmí měnit. Tento základní princip slouží i pro jiné typy filtrů, stačí jen upravit matici jádra může vzniknout pro příklad hranový detektor, zvýrazňovač reliéfu atd.

<span id="page-31-0"></span>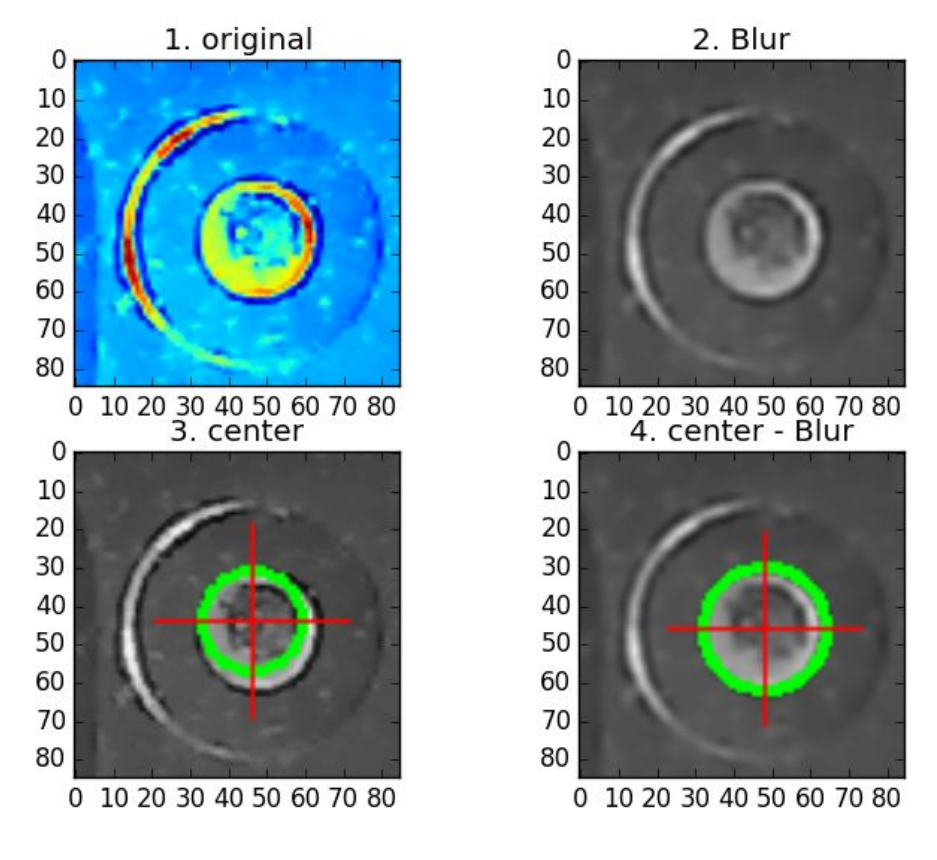

Obr. 4.1: Filtr Blur

U obrázků je pro orientaci vždy uveden i souřadnicový systém v pixelech.

#### <span id="page-32-0"></span>**4.2.2 Vyhlazovací filtr Gaussian Blur**

Pracuje podobně jako základní blur filtr s tím rozdílem, že nebere průměr všech pixelů ale jejich váhou danou Gausovým rozložením.

<span id="page-32-2"></span>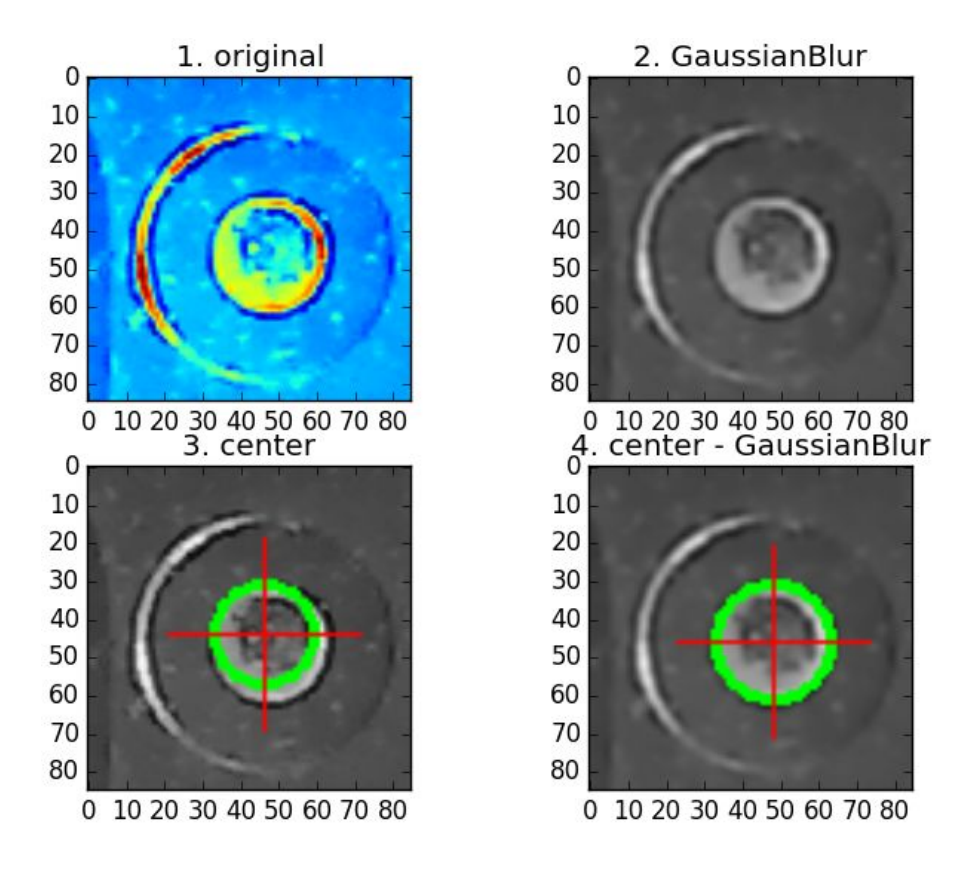

Obr. 4.2: Filtr Gaussian Blur

#### <span id="page-32-1"></span>**4.2.3 Vyhlazovací filtr Median Blur**

Namísto průměru hodnot jako u základního Bluru bere medián těchto hodnot. Výhodou tohoto filtru je, že zachovává ve snímku hrany. Proto se také hojně používá pokud následující operace se snímkem má být hranová detekce.

<span id="page-33-1"></span>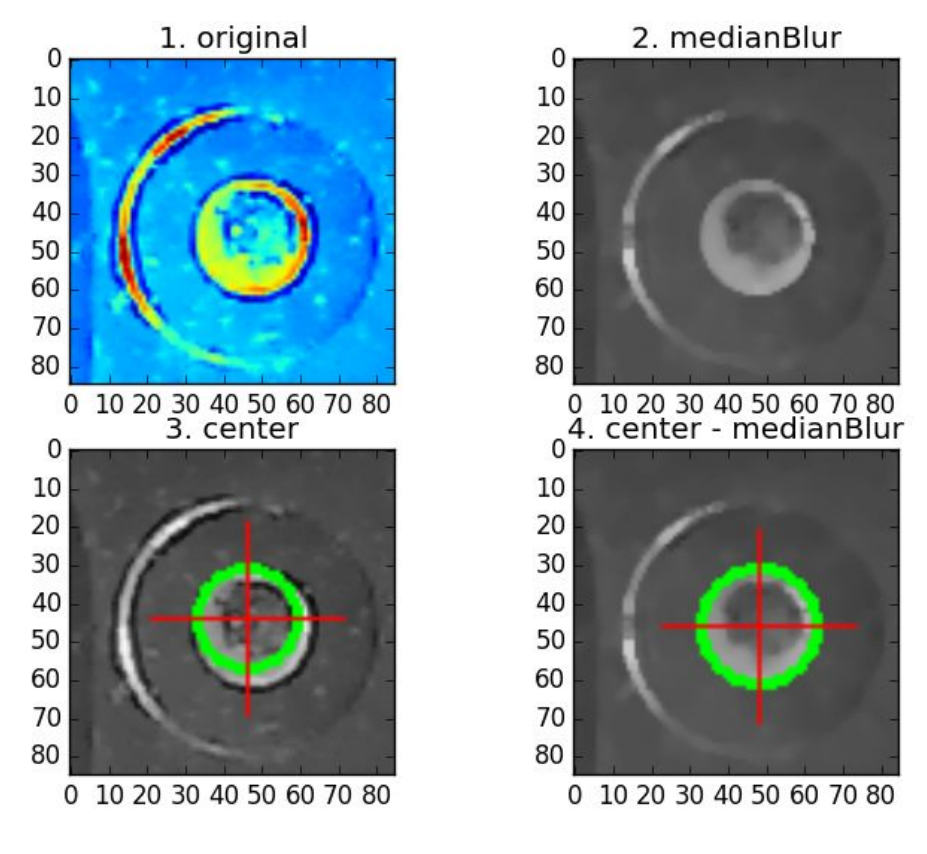

Obr. 4.3: Median Blur

#### <span id="page-33-0"></span>**4.2.4 Vyhlazovací Bileteral filtr**

Filtr je principielně podobný Gaussian Bluru. Navíc vyhodnocuje, zda sousední pixely v dané oblasti mají přibližně stejnou intenzitu. U těch, které nemají lze předpokládat, že se jedná o hranu a takovéto pixely jsou ignorovány. Filtr tak zachovává hrany v původní podobě, kdežto zbytek snímku je vyhlazen. To vše ale na úkor výpočetní náročnosti.

<span id="page-34-1"></span>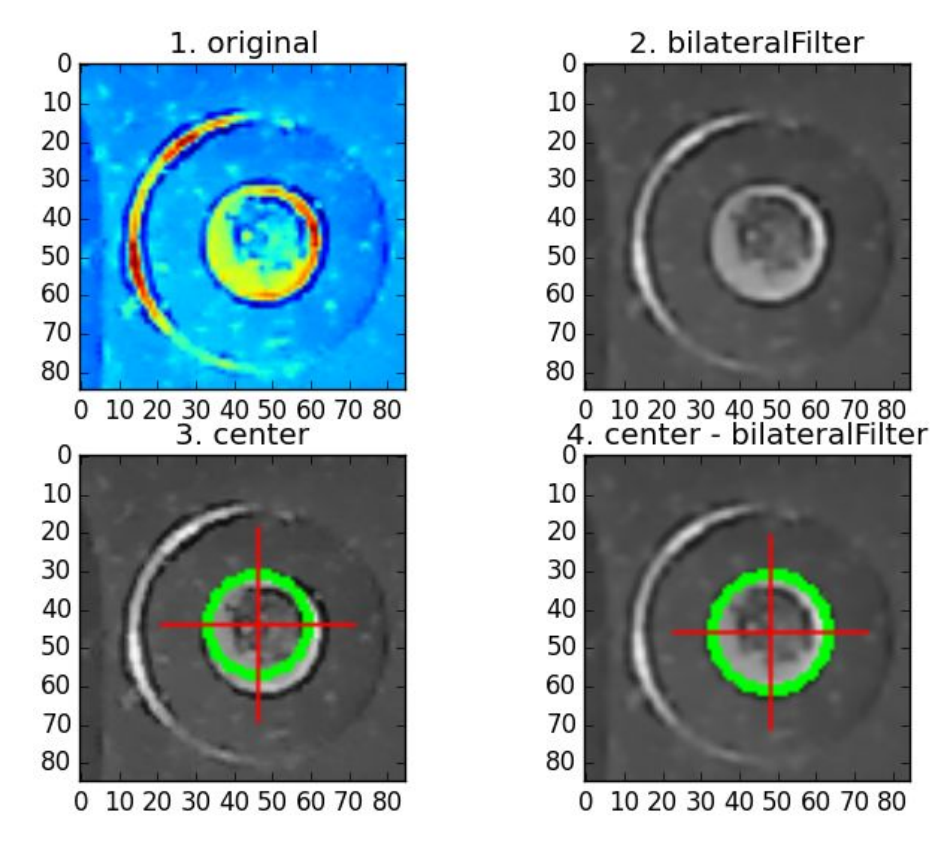

Obr. 4.4: Billateral filtr

U všech čtyř vyhlazovacích algoritmů došlo po jejich aplikování k výraznému zpřesnění výsledku vyhledávacího algoritmu. Jak je z předchozích snímků patrné, nejhůře dopadl základní vyhlazovací filtr Blur. Zbývající algoritmy vykazovaly téměř shodné výsledky. Výsledná volba filtru, který byl použit v řídícím SW, padla na Median Blur. A to jednak z důvodu nižší výpočetní náročnosti oproti bilateral filtru a také že oproti Gaussian blur zachovává lépe hrany. Základní blur filtr nebyl pro svou chybovost ani uvažován.

## <span id="page-34-0"></span>**4.3 Centrovací značky a jejich detekce.**

Naváděcí značky detailně popisuje IPC standard 7351 [\[6\]](#page-69-6) konkrétně sekce 3.4.4. Naváděcí značky lze popsat jako geometrické obrazce sloužící k sesouhlasení souřadnicového systému při jednotlivých výrobních operacích. Rozlišují se tři základní druhy značek a to panelové, globální a lokální. Panelové slouží jako reference v případě že panel obsahuje více jednotlivých motivů DPS. Globální pak slouží k lokalizaci jednotlivých komponent na DPS. Poslední kategorií jsou lokální naváděcí značky pro přesné zaměření jednotlivých komponent, zpravidla integrovaných obvodů.

<span id="page-35-0"></span>Pro zaměření X a Y pozice DPS a její rotace stačí dvě naváděcí značky. Pro korekci nelineárního zkreslení je zapotřebí minimálně třech značek. Se třemi značkami je tak možné korigovat i chyby v měřítku. Značky by měly být umístěny co nejdál od sebe a tvořit pomyslný trojúhelník.

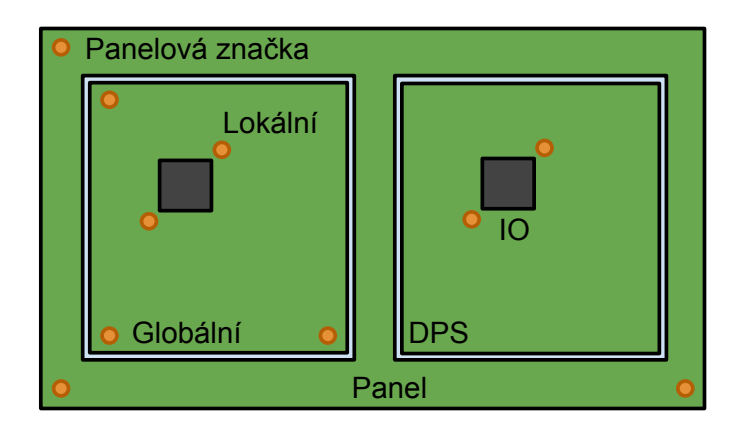

Obr. 4.5: Druhy centrovacích značek

<span id="page-35-1"></span>Optimální vzhled centrovací značky dle standardu by měl mít formu kruhu o průměru 1mm tvořeného mědí. Připouští se povrchová úprava a to ideálně OSP. Okolo kruhové oblasti tvořené mědí s poloměrem **r** je další kruhová plocha o poloměru **2\*r** a to bez mědi a nepájivé masky viz následující obrázek:

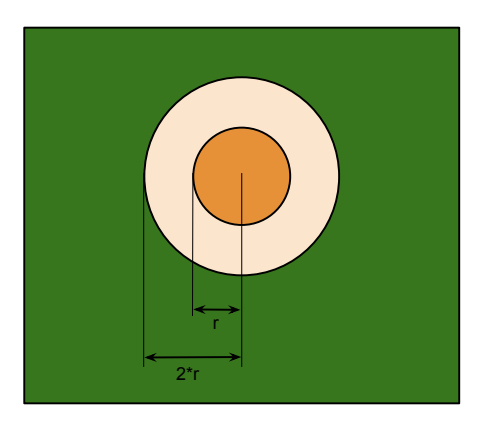

Obr. 4.6: Centrovací značka s naznačením poloměrů

V případě vícevrstvých DPS je vyžadováno pod všemi centrovacími značkami stejné pozadí. Tzn se nedoporučuje vést ve vrstvě přímo pod centrovacími značkami vodivé cesty.

K detekci centrovacích značek je použit obraz z horní kamery. Vyhledat přesnou pozici centrovací značky lze pomocí vyhodnocování obrazu a to dvěma způsoby. Buď za pomocí referenční šablony a nebo pomocí detekce určitých rysů v obraze - zde kruhů. Metoda s použitím naučené šablony dosahuje přesnějších výsledků,
avšak není příliš univerzální. Při změně velikosti centrovací značky a nebo při změně barvy nepájivé masky se její přesnost snižuje. Pro každou DPS je tak zapotřebí vytvořit novou vlastní šablonu. Oproti tomu použití detekce rysů v obraze si dokáže spolehlivě poradit i s různou velikostí centrovacích značek bez ohledu na barvu či povrchovou úpravu. V našem případě se hledají kruhy a to za pomocí Houghovy transformace. Právě tato univerzální metoda byla použita do řídícího systému.

## **4.4 Houghova transformace a hledání kruhů v obraze.**

Pomocí metod z předchozích kapitol jsme schopni vstupní snímky vyhladit spolehlivě z nich odstranit šum. Právě takto upravené snímky ve formě 8-bitových černobílých obrázků jsou vstupním parametrem Houghovy transformace pro hledání kruhů.

Houghova transformace je v OpenCV realizována funkcí HoughCircles(...). Výstupem je pak pole obsahující všechny nalezené kruhy uložené ve formě X, Y a rádius. Naším úkolem je v obrázku najít pouze jeden kruh, který odpovídá obrysu centrovací značky. Pro minimalizaci falešně pozitivních výsledků jsou všechny snímky z horní kamery automaticky ořezávány na velikost 85x85 pixelů. Tím se minimalizuje falešná detekce kupříkladu na prokovech DPS. I tak ale bylo zapotřebí naladit všechny vstupní parametry funkce HoughCircles pro spolehlivé výsledky. A to hlavně minRadisu, maxRadisu a minDist. Ze znalosti počtu pixelů na mm a průměru centrovací značky (1 mm) byl vypočten rádius hledané centrovací značky v pixelech. Na základě toho byl pomocí parametru minRadisu a maxRadisu omezen rozsah velikostí hledaných kruhů, čímž se značně sníží počet falešných detekcí. Funkce ale vidí centrovací značku jako dva soustředné kruhy. Proto byla parametrem minDist nastavena minimální vzdálenost mezi středy kruhů. Naladěním parametrů se tak podařilo dosáhnout, že funkce nachází pouze jeden středový kruh.

#### **4.4.1 Spolehlivost detekčního algoritmu**

Pro ověření spolehlivosti byl naprogramován skript, který porovnával výsledky ze sto po sobě jdoucích snímků z kamery. Skript tak vytvořil snímek z horní kamery, aplikoval medianblur filtr, ořízl obrázek na rozměr 85x85 pixelů a na něj spustil Houghovu transformaci. Výsledky z měření jsou v následujícím grafu kde 0 na ose X znamená, že algoritmus našel přesný střed centrovací značky. Jak je patrné, maximální rozptyl a tedy i chyba byl 2 pixely. Což v přepočtu na mm znamená 0,08 mm.

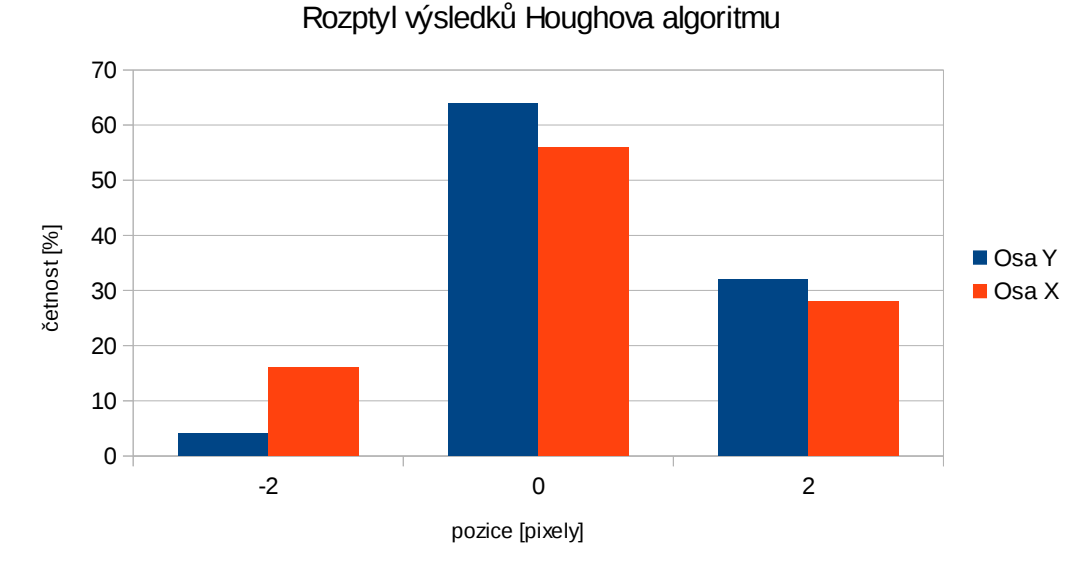

Obr. 4.7: Rozptyl výsledku z detektoru centrovacích značek

### **4.4.2 Vliv osvětlení na detekci centrovacích značek.**

V průběhu testování se ukázalo, že světelné podmínky mají velký vliv na přesnost a spolehlivost detekce. Ideálních podmínek bylo dosaženo při eliminaci všech vnějších světelných zdrojů a přisvětlení pomocí LED.

Ukázka vlivu osvětlení na detekci. Pro redukci šumu byl použit median filtr.

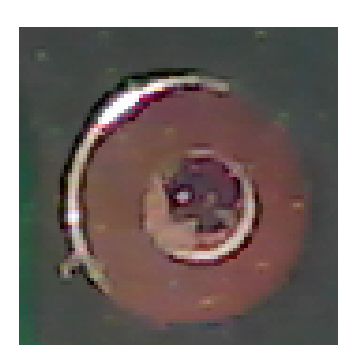

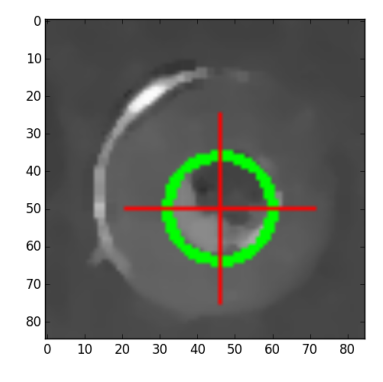

(a) Originální snímek (b) Chyba X: 2 px, Y: 6 px

Obr. 4.8: Denní osvětlení

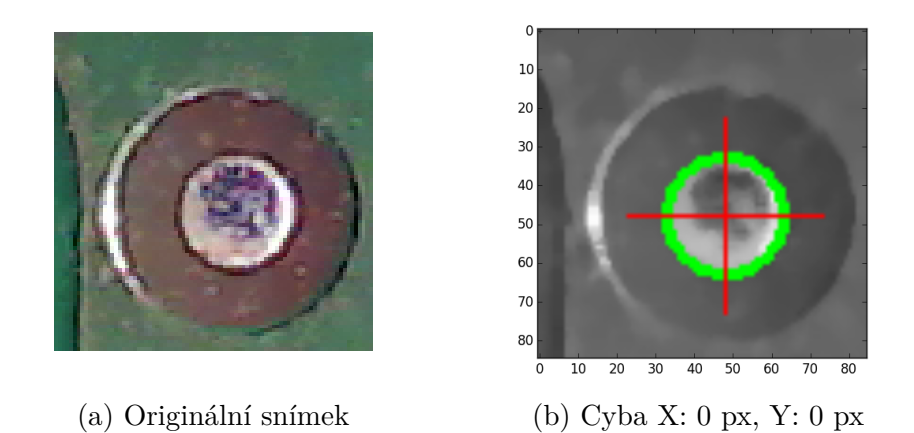

Obr. 4.9: Tma, přisvíceno pomocí LED

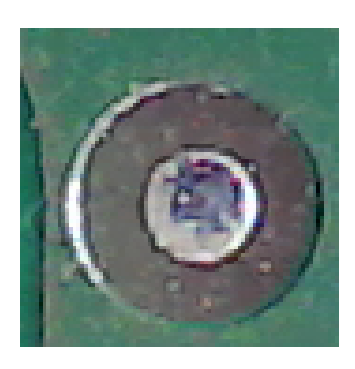

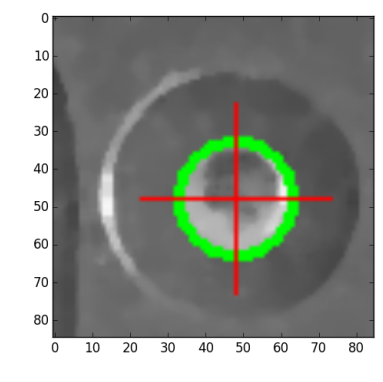

(a) Originální snímek (b) Chyba X: 2 px, Y: 4 px

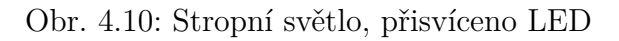

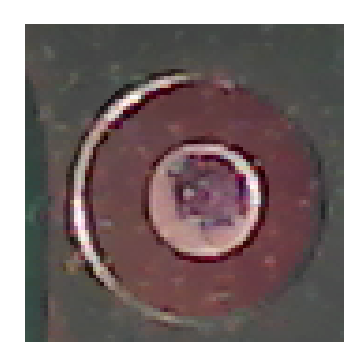

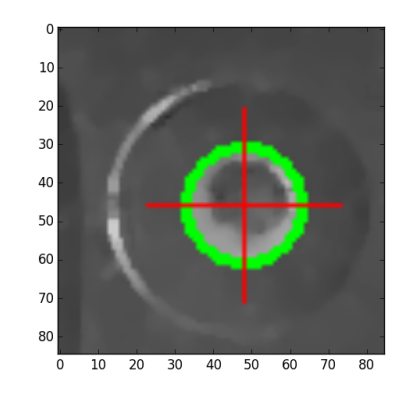

(a) Originální snímek (b) Chyba X: 2 px, Y: 6 px

Obr. 4.11: Stropní světlo

### <span id="page-39-0"></span>**4.5 Detekce součástek v zásobnících**

Dalším úkolem, který vyžaduje vyhodnocování obrazu je hledání jednotlivých součástek v zásobnících. Oproti centrovacím značkám je ale přístup k řešení odlišný. Na následujícím snímku z kamery je testovací 8 mm páska s kondenzátory o velikosti 0604. Na pásce jsou viditelné 4 pozice na součástky, z toho jen 3 jsou obsazeny. Součástka napravo v pásce chybí.

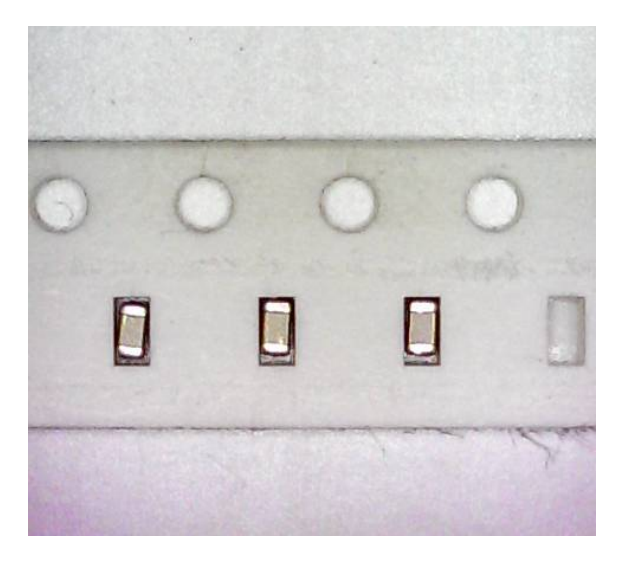

Obr. 4.12: Páska

Pásky mají standardizované rozměry, na základě kterých lze součástky v nich obsažené zaměřit. Dle velikosti jsou součástky umístěny v páskách o šířce od 8 mm až do 32 mm. Tabulka [2.2](#page-19-0) uvádí standardní rozměry pásek dle katalogu výrobce ON Semiconductor. Námi použitý zásobník popsaný v kapitole [2.4](#page-19-1) je statický, páska je v něm umístěna vždy paralelně ve směru osy X či Y. Pokud zaměříme střed první součástky v zásobníku a zároveň známe rozteč součástek P1, tak je možné vypočítat pozici každé součástky. Bohužel kumulativní tolerance roztečí může dosáhnout až ±0,2mm na deseti součástkách. Což při padesáti součástkách dává maximální chybu až 1mm. Jak bylo prakticky zjištěno, tato chyba je v reálných podmínkách ale zanedbatelná. Toto řešení je tak pro navrhnutý statický zásobník plně použitelné. Nevýhodou ovšem je, že je zaměřena jen první součástka a pozice dalších je již vypočítána bez použití kamery. Nelze tak detekovat chybějící součástky v zásobníku viz následující obrázek [4.13.](#page-40-0) Zaměřena byla součástka po levé straně a ostatní byly dopočítány včetně čtvrté chybějící. Další nevýhodou je, že zásobník nemusí být umístěn ideálně paralelně s osou a i po přesném zaměření první součástky může u posledních součástek na druhé straně pásky najíždět vakuová pipeta mimo součástky. Na druhou stranu toto řešení má nejvyšší osazovací rychlost, protože nad každou součástku nemusí najíždět kamera.

<span id="page-40-0"></span>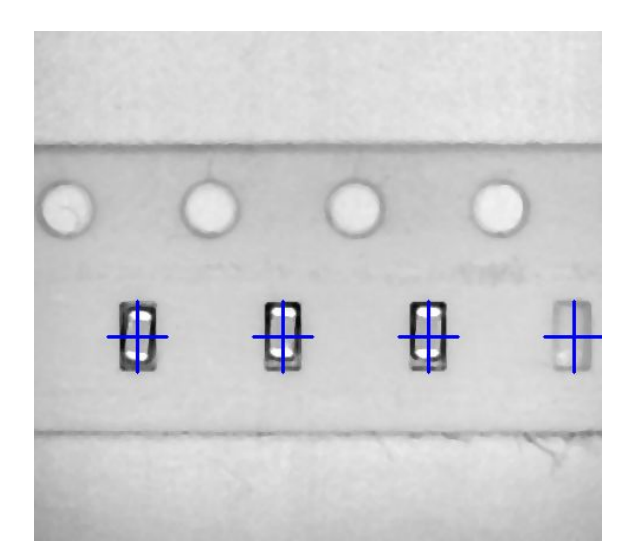

Obr. 4.13: Páska - základní detekce

Každá páska má po straně děrování, které v profesionálních osazovacích automatech slouží k motorizovanému posunu pásky. V našem zásobníku je ale páska umístěna staticky bez možnosti posunu. Děrování má standardní rozteč P0 = 4 mm a můžeme tak být použito jako reference. Při použití Houghova algoritmu jako na centrovacích značkách tak lze detekovat přesnou pozici děrování. Při identifikaci každé díry jako reference k přesné pozici součástky lze eliminovat chybu rotace pásky popsanou v předchozí metodě.

#### <span id="page-40-1"></span>**4.5.1 Detekce za pomocí předlohy**

Součástky lze zaměřovat také na základě referenční předlohy/šablony. Ke každému typu součástky je nutné vytvořit vlastní předlohu viz následující obrázek.

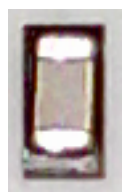

Obr. 4.14: Šablona pro detekci

Tato předloha je pak aplikována na snímek z kamery a hledá se shoda. Touto metodou je možné detekovat i chybějící součástky v zásobníku. Na obrázku [4.15](#page-41-0) je vidět, že detekce za pomocí předlohy správně identifikovala pozice prvních tří součástek a čtvrtou chybějící správně neidentifikovala.

<span id="page-41-0"></span>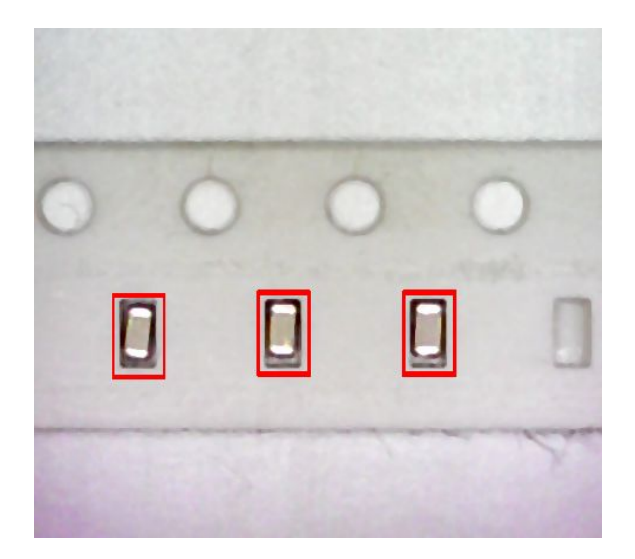

Obr. 4.15: Detekce za pomocí předlohy

Rozměry součástek jsou vždy o něco menší než rozměry slotů, ve kterých jsou umístěny. Součástky mají tak ve slotech určitý rozptyl. Z hlediska správného nasátí součástky je žádoucí, aby pipeta nasála součástku vždy v jejím středu. Vhodnou volbou předlohy lze najít i přesnější pozici součástky ve slotu. Pro demonstraci byla použita jiná šablona, která už neobsahuje celý slot, ale jen danou součástku.

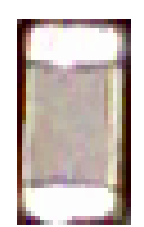

Obr. 4.16: Upravená šablona pro detekci

Jak je vidět, tak nyní jsou již detekovány přesné pozice součástek a ne pozice jednotlivých slotů. To pak umožní nasátí součástky na střed vakuové pipety a zvýšení výsledné přesnosti osazování.

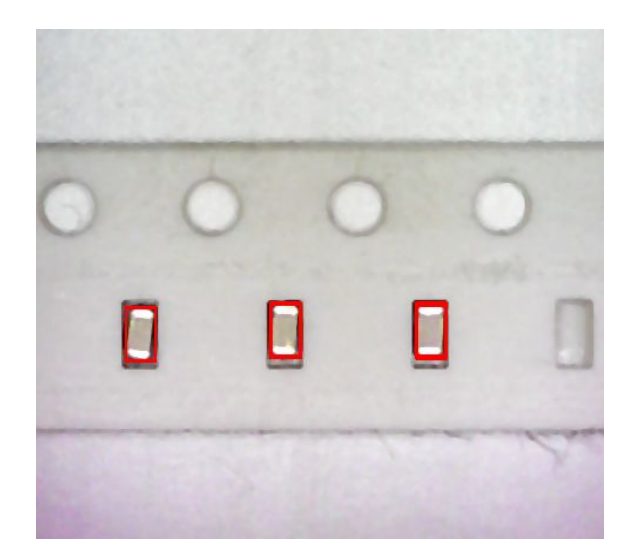

Obr. 4.17: Detekce za pomocí upravené předlohy

### **4.6 Centrování součástek spodní kamerou**

Největší přesnost osazování se dá dosáhnout po korekci pozice součástky již nasáté na trysce. K tomu je potřeba spodní pohled na součástku. Opět jsou zde možné dvě strategie k vyhodnocování obrazu. A to založené na porovnávání obrazu s referenční šablonou, a nebo hledání pomocí specifických rysů v obraze. Jak bylo uvedeno v kapitole [4.5.1,](#page-40-1) tak metoda za použití šablony je přesnější. Oproti hledání součástek v zásobnících potřebujeme ovšem korigovat i rotaci součástky. Bohužel to je za pomocí šablony výpočetně velice náročná operace. Je potřeba hledat korelaci mezi obrázky pro každý stupeň rotace zvlášť a poté vybrat největší shodu. Pokud bychom počítali s teoretickou rotací součástky mezi 0-360°, a hledali bychom s přesností na 10 minut, dostáváme se na číslo 2160. Což je oproti řešení bez korekce rotace značný rozdíl.

<span id="page-42-0"></span>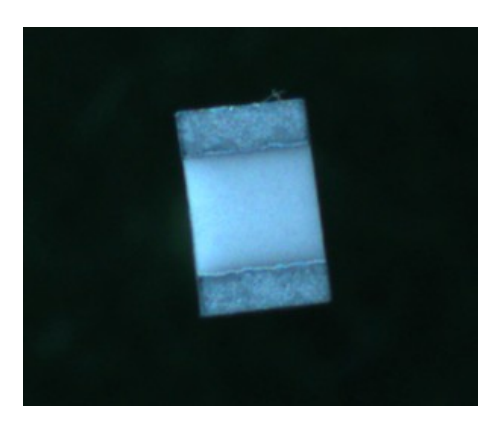

Obr. 4.18: Rezistor 0805 - spodní kamera

<span id="page-43-0"></span>Z tohoto důvodu byla šablonová metoda zavržena a byla realizována detekce pomocí rysů v obraze. Na obrázku [4.18](#page-42-0) je snímek rezistoru o velikosti 0805 ze spodní kamery. Jak je vidět, je zaostřeno na součástku a pozadí je rozostřené. Právě na tom byla detekce založena. Nejprve bylo zapotřebí najít všechny rohy, tedy rysy s hranou o úhlu 90°. K tomuto účelu byl použit Harris rohový detektor, jehož výstup je na obrázku [4.19](#page-43-0)

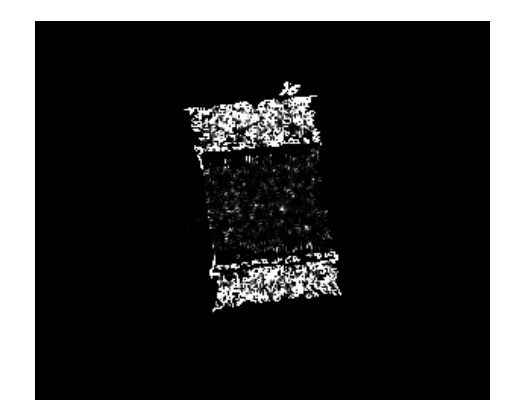

Obr. 4.19: Detektor rohů

Dle předpokladu bylo detekováno největší množství rohů v zaostřené části. Dle odstínu šedi jsou odstupňovány rohy podle stupně nejistoty. U bílých pixelů se jedná s největší pravděpodobností o rohy, kdežto šedá směrem k černé značí rohy nalezené s nejmenší jistotou. Z obrázku to sice není patrné, ale v rozostřené oblasti bylo i tak detekováno značné množství rohů. Proto před dalším zpracováním musel být na výstup aplikován práh, který odfiltruje detekované rohy s nejistotou. Jako spolehlivé se ukázalo nastavení prahové hodnoty na 99.5% shody. Výstup je na obrázku [4.20](#page-43-1)

<span id="page-43-1"></span>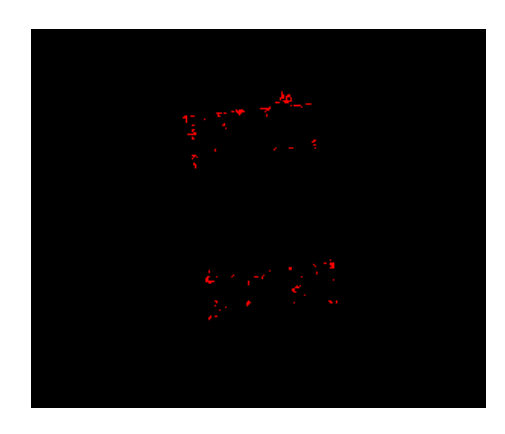

Obr. 4.20: Detektor rohů s nastavenou prahovou hodnotou

V tuto chvíli již máme pole rohů, které z velké části odpovídají obrysům součástky. Nezbývá tedy než najít geometrický střed součástky a její rotaci. Pro tuto operaci disponuje OpenCV metodou boundingRectangle, která obklopí pole bodů nejmenším možným obdélníkem. Tím již získáme rohové souřadnice hledaného rezistoru. Z nich pak vypočítáme rotaci a geometrický střed součástky.

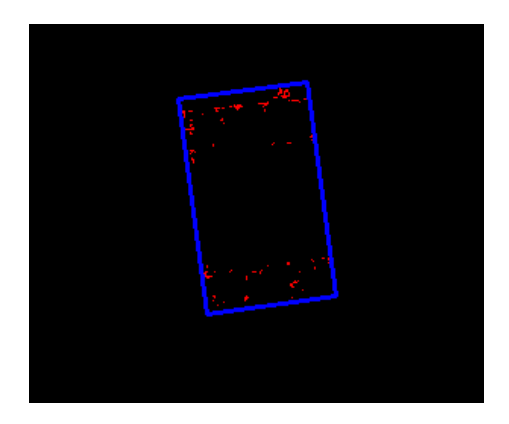

Obr. 4.21: Detekovaný obrys součástky

### **4.6.1 Výsledky centrování**

Na obrázku [4.22a](#page-44-0) a [4.22b](#page-44-0) je vidět výstup z centrovací metody založené na detekci rysů v obraze. Pro demonstraci byl vybrán rezistor, který má v pravém horním rohu zřetelně viditelnou nečistotu. Modrý obdélník reprezentující obrys detekované součástky mylně obklopuje i nečistotu, což má ve výsledku vliv na přesné určení středu součástky. Jak již bylo uvedeno, tato metoda není tak přesná, jak metoda za použití šablony. I přes to byla do řídícího SW implementována, hlavně kvůli univerzálnosti.

<span id="page-44-0"></span>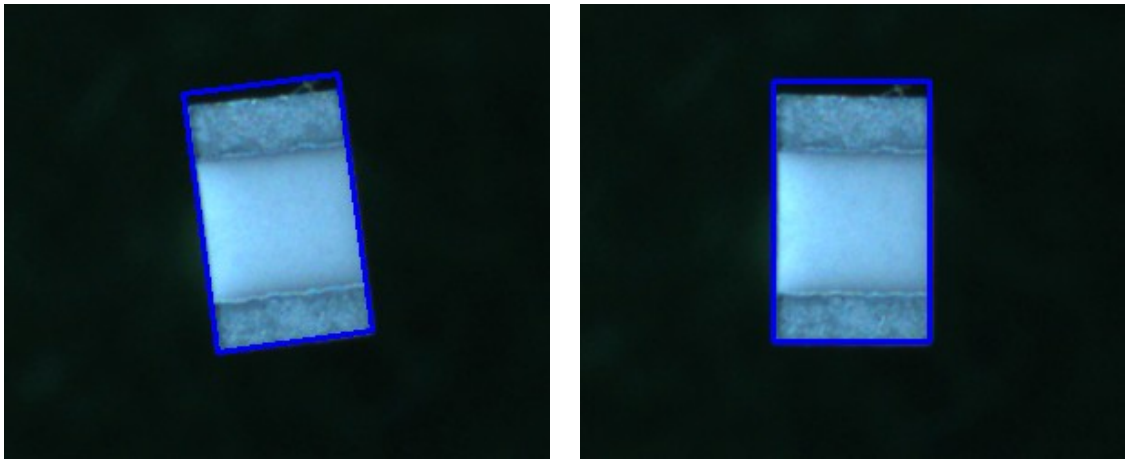

(a) Před korekcí rotace, rotace: -7,46° (b) Po korekci rotace, rotace: 0,0°

Obr. 4.22: Rezistor o velikosti 0805 před a po korekci rotace

Výsledný algoritmus spolehlivě detekuji i jiné druhy pouzder.

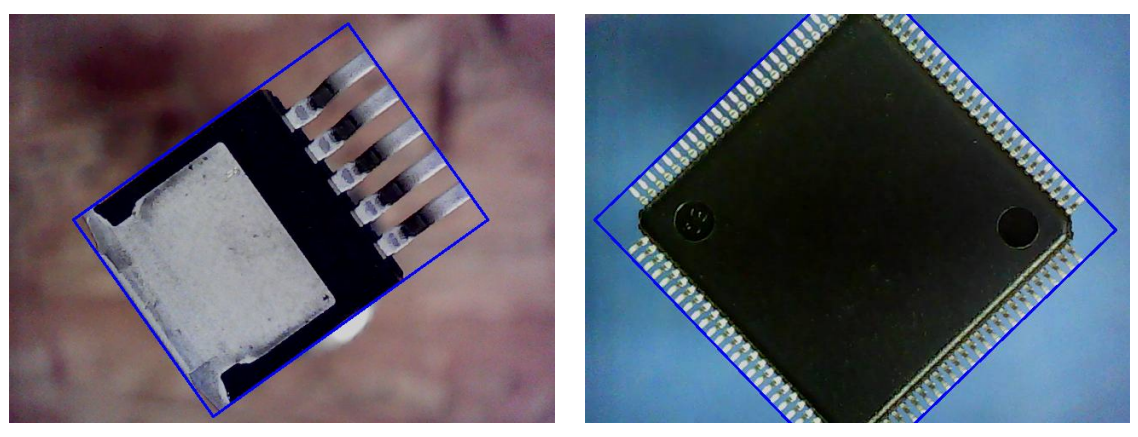

(a) D2-pak, rotace: -35,53° (b) LQFP100, rotace: -43,94°

Obr. 4.23: Ukázka algoritmu na pouzdrech D2-pak a LQFP100

### <span id="page-45-1"></span>**4.6.2 Možné využití pro AOI**

Výše navrhnutý algoritmus je tak univerzální, že ho lze použít i k jiným účelům. Kupříkladu k automatické optické kontrole osazených DPS. Obrázek [4.24a](#page-45-0) ukazuje referenční DPS s osazeným rezistorem, na obrázku [4.24b](#page-45-0) je pak kontrolovaná DPS bez odporu. Jako vstupní snímek pro algoritmus je použit diferenciální snímek mezi [4.24a](#page-45-0) a [4.24b.](#page-45-0) Chybějící rezistor je správně detekován a označen v obr. [4.24c.](#page-45-0)

<span id="page-45-0"></span>![](_page_45_Picture_5.jpeg)

![](_page_45_Picture_7.jpeg)

(c) Diferenciální snímek (d) Výstup z AOI

![](_page_45_Picture_9.jpeg)

(a) Referenční DPS (b) Kontrolovaná DPS

![](_page_45_Picture_11.jpeg)

Obr. 4.24: Automatická optická kontrola

## **5 ŘÍDÍCÍ ELEKTRONIKA**

Řídící elektronika osazovacího automatu má za úkol obstarávat následující funkce:

- komunikace s počítačem přes USB rozhraní
- řízení motorů pro osy X, Y, Z, R (rotace)
- řízení a měření vakua

Elektronika je založena na mikrokontroléru LPC1769 od firmy NXP. Je to moderní 32-bitový mikrokontrolér bežící na frekvenci 120 MHz s celou řadou integrovaných funkcí jako USB, ADC, DAC, UART a další. Jádrem mikrokontroléru je ARM®Cortex®-M3.

Mikrokontrolér komunikuje s řídícím SW přes USB rozhraní. Obstarává veškerou režii řízení krokových motorů a zároveň řídí všechny vstupně výstupní periferie. Blokový diagram je znázorněn na obrázku [5.1,](#page-46-0) jednotlivé bloky jsou pak popsány v následujících podkapitolách.

<span id="page-46-0"></span>![](_page_46_Figure_7.jpeg)

Obr. 5.1: Diagram řídící elektroniky

### **5.1 Firmware**

Firmware slouží jako mezičlánek mezi PC a hardwarem osazovacího automatu. Přijímá příkazy od řídícího SW a ty pak vykonává.

Ověřeným standardem pro instruování CNC strojů jsou tzv. G-kódy. Programovací jazyk G, specifikován pod standardem RS274D [\[8\]](#page-69-0) umožňuje pomocí jednoduchých instrukcí řízení celého stroje. Bohužel standard RS274D ale není striktně dodržován a výrobci CNC strojů a řídících kontrolérů si upravují a vytváří vlastní specifické G-kódy.

Struktura G-kódu je následující: **G**<číslo> <parametry>. Pomocí G<číslo> se rozlišuje, o jaký příkaz se jedná a <parametry> jsou vstupní parametry příkazu. Jako ukázka poslouží kód na pohyb v osách **G0**, ten bere para-

#### GO X-10.3 Z12

metry název osy a cílovou pozici osy.

Parametry X-10.3 a Z12 tedy udávají, jaké osy a kam se mají pohnout. Není však specifikováno, jestli se jedná o absolutní, nebo relativní pohyb. K tomu slouží příkazy **G90** (absolutní) a **G91**(relativní) pohyb. Všechny příkazy jsou vykonávány v posloupnosti tak, jak je mikrokontrolér obdrží. Následující posloupnost příkazů tedy nastaví stroj z počáteční pozice na pozici X0, Y10, Z0,4, poté provede relativní pohyb X5, Z2. Výsledná pozice stroje je tedy X5, Y12, Z0,4.

![](_page_47_Picture_163.jpeg)

Obdobou G příkazů jsou M příkazy, které slouží na vykonávání příkazů přímo nesouvisejících s pohybem stroje. Pro příklad příkaz **M42** slouží ke spínání periferií, v našem případě vakuového ventilu.

Z důvodu komplexnosti celé diplomové práce by bylo napsání kvalitního firmware příliš časově náročné. Proto byl jako základ použit firmware Smoothie[\[9\]](#page-69-1) od autora Arthura Wolfa napsaný v programovacím jazyku C++. Pro uzpůsobení firmware pro osazovací automat bylo zapotřebí provést celou řadu úprav. Ne všechny požadované funkce byly totiž ve firmware dostupné. Chyběla hlavně podpora tlakového senzoru. Zajímavou funkcí firmware je možnost jeho konfigurace přes textový soubor uložený na SD kartě. Ke každému pinu mikrokontroléru lze v konfiguračním souboru přiřadit libovolnou funkci. Jako ukázka je uvedena konfigurace motoru k ose X. K pinu 0 na portu 2 mikrokontroléru byl přiřazen signál step (krok) motoru. Ovládání směru otáčení je na pinu 5 port 0, kde vykřičník znamená invertování směru otáčení. K portu 1 pinu 4 je nakonec přiřazen signál enable, který aktivuje motor.

![](_page_47_Picture_164.jpeg)

Protože firmware čte konfigurační soubor z SD karty, bylo zapotřebí ošetřit možnost zapnutí řídící elektroniky bez zasunuté karty. Pokud by taková situace nastala, jednotlivé piny by byly v nedefinovaném stavu a mohlo by dojít k poškození osazovacího automatu. Proto byla ve firmware ke každému použitému pinu přiřazena defaultní hodnota. Tato hodnota se dá později pomocí konfiguračního souboru změnit.

Kompletní firmware s doprogramovanými funkcemi lze najít v příloze [B.3.](#page-75-0) Jedná se již o zkompilovaný firmware ve formátu .bin. Z důvodu nadměrné velikosti nejsou zdrojové soubory součástí přílohy. Aktuální verzi zdrojových kódů modifikovaného firmware je ale možné získat přes internet za pomocí programu GIT příkazem:

git clone https://github.com/Hyna/Smoothieware.git

### **5.2 Krokové motory a jejich řízení**

Jako vhodný typ motorů připadaly v úvahu krokové motory a servo motory. Servo motory by dozajista byly lepší volbou pro svůj velký kroutící moment a uzavřenou smyčku řízení. Oproti krokovým motorům jsou ale náročnější na řízení a mají vyšší cenu. Volba tak padla na krokové motory, u kterých je řízení jednodušší. Za použití driveru je lze ovládat jen pomocí signálu Krok a Směr (STEP a DIRECTION). Řízení je pak otevřenou smyčkou, krokový motor nemá žádnou zpětnou vazbu. Může řídit jen zátěž, která je v rozsahu na kterou byl dimenzován. V opačném případě dochází ke ztrátě kroku a tím i pozice.

U krokového motoru se vzrůstající rychlostí rotace klesá kroutící moment. Od jakých otáček dochází k poklesu je ale závislé na napájecím napětí. To je názorně vidět na momentové charakteristice pro motor SX17-1005LQEF od české firmy Microcon. Právě tento motor byl do konstrukce použit.

Tab. 5.1: Katalogové parametry motoru SX17-1005LQEF

| Statický moment [Nm]   Příruba   Jmenovitý proud [A]   Krok [°] |           |     |      |
|-----------------------------------------------------------------|-----------|-----|------|
| 0.51                                                            | Nema $17$ | 1,0 | -1.8 |

Konečná volba napájecího napětí byla dána s ohledem na použité vakuové ventily. Ty potřebují pro spolehlivý provoz napájení 24 V, viz kapitola Vakuum. Celé zařízení tedy bude používat jednotné napájení 24 V, aby odpadla nutnost mít dva různé napájecí zdroje.

Pro řízení motorů byl použit Pololu driver[\[10\]](#page-69-2) s integrovaným obvodem DRV8825 od Texas instruments. Driver je schpný bez aktivního chlazení do motoru dodávat až 1,5 A při napájecím napětí do 45 V. Plně tak vyhovuje pro použití s vybraným typem motoru SX17-1005. Navíc disponuje variabilně nastavitelným mikrokrokováním os 1/2 až do 1/32. Zvolený motor má krok 1.8° což odpovídá 200 krokům na otáčku. Na volbě mikrokroků tak bude záviset teoretická přesnost pozicování.

![](_page_49_Picture_1.jpeg)

Obr. 5.2: Pololu DRV8825[\[10\]](#page-69-2)

Jednoduchým výpočtem pak zjistíme, kolik kroků bude potřeba pro pohyb dané osy na jeden mm a teoretickou přesnost pozicování. Parametr kroky/mm je později použit na kalibraci os.

Použitý řemen GT2 má rozteč 2 mm a řemenice má 20 zubů – viz kapitola o mechanické konstrukci.

Krok na mm =  $\frac{k \text{roků na otáčku * mikrokroky}}{k \cdot \text{m} \cdot \text{m} \cdot \text{m} \cdot \text{m} \cdot \text{m} \cdot \text{m} \cdot \text{m} \cdot \text{m} \cdot \text{m} \cdot \text{m} \cdot \text{m} \cdot \text{m}}$ rozteč zubů řemenu \* počet zubů řemenice

<span id="page-49-0"></span>Přesnost pozicování se pak vypočte jako převrácená hodnota počtu kroků na mm.

![](_page_49_Picture_132.jpeg)

#### Tab. 5.2: Mikrokrokování

Jak vyplývá z tabulky [5.2,](#page-49-0) pro režim mikrokrokování 1/32 vychází teoretická přesnost 6,25 um. Co nejpřesnější pozicování je při osazování součástek žádoucí,

proto byl driver nakonfigurován do tohoto režimu pomocí jumperů na konektoru MS4. Pro režim 1/32 se signály MS1, MS2 a MS3 připojují na Log 1. Driver je ovládán signály EN – aktivace driveru, STEP - krok a DIR – směr přímo z procesoru. Konektor M4 pak slouží pro připojení krokového motoru. Význam a konfiguraci dalších pinů driveru lze najít v datasheetu [\[10\]](#page-69-2).

![](_page_50_Figure_1.jpeg)

Obr. 5.3: Zapojení DRV8825 v řídící elektronice

### **5.3 Koncové dorazy**

![](_page_50_Figure_4.jpeg)

Obr. 5.4: Koncové dorazy

Koncové dorazy jsou řešeny pomocí mikrospínačů. Před připojením do mikrokontroléru je jejich signál filtrován jednoduchým RC článkem pro potlačení zákmitů.

### **5.4 USB a elektromagnetická kompatibilita**

Mikrokontrolér disponuje nativní podporu USB protokolu verze 2.0, nebylo tak nutno žádných externích převodníků. Zapojení vychází z katalogového doporučení od výrobce mikrokontroléru. Odpory R8 a R9 na impedanční přizpůsobení, kondenzátory C4 a C5 na potlačení rušivých vysokofrekvenčních sgnálů.

<span id="page-51-0"></span>![](_page_51_Figure_2.jpeg)

Obr. 5.5: Zapojení USB

Na obrázku [5.5](#page-51-0) je vidět původní zapojení prototypu řídící elektroniky. Jak bylo řečeno, vychází z doporučeného zapojení od výrobce a bylo navíc doplněno o kondenzátory C4 a C5 pro potlačení rušení dle [\[1\]](#page-69-3). V průběhu testování a psaní řídícího SW se ale bez zjevné příčiny stávalo, že došlo k přerušení komunikace s mikrokontrolérem. První podezření bylo na zamrzající firmware mikrokontroléru a jeho reset. Pro ověření této domněnky byl k desce připojen externí převodník USB na sériové rozhraní (FTDI232). Po zamrznutí USB rozhraní se ale dalo k mikrokontroléru stále připojit externím převodníkem a komunikovat s mikrokontrolérem. Problém tedy byl jen se samotným nativním USB rozhraním. První podezření na elektromagnetickou kompatibilitu nastalo až při zapojování vakuové pumpy do rozvodné sítě. Deska reprodukovatelně přestávala komunikovat. Měřením na osciloskopu se neprokázalo, že by se rušení šířilo vedením – napájecími kabely. Jednalo se tedy o rušení indukované. Za použití nacvakávacích feritů byl identifikován jako hlavní zdroj rušení USB kabel. Při používání feritů je důležité umisťovat je co nejblíže koncům kabelů. Použitý propojovací USB kabel byl značky Goobay od Německého dodavatel a disponoval značkou CE. Rovněž použití jiných USB kabelů nepřinášelo bez feritu žádné zlepšení.

```
1 \quad [ 19328.017144] hub 6-3:1.0: port 7 disabled by hub (EMI?),
2 re-enabling...
3 [ 19328.380201] usb 6-3.7: USB disconnect, address 4
```
Pro potlačení elektromagnetické susceptibility musel být obvod upraven do následující podoby. Na signálových vodičích D+ a D- byl doplněn o tzv. common mode filt 744232161 od WURTH ELEKTRONIK (USB signál je diferenciální). Rovněž signálová zem USB konektoru byla připojena přes ferit. Po této úpravě začal být obvod plně spolehlivý.

![](_page_52_Figure_1.jpeg)

Obr. 5.6: Zapojení USB

V této kapitole byly vyzdviženy jen nejdůležitější části obvodu, celé schéma zapojení je pak možné najít v příloze [B.4.](#page-75-1)

## **5.5 Zapojení konektorů**

![](_page_52_Picture_5.jpeg)

Obr. 5.7: Zapojení konektorů

| Barva | Reference      | Význam                                     |
|-------|----------------|--------------------------------------------|
|       | M1, M2, M3, M4 | Motory X, Y, Z a R                         |
|       | U1             | SD karta                                   |
|       | X1             | USB konektor pro propojení s PC            |
|       | $X2-7, X2-8$   | Napájení +24 V                             |
|       | $X2-5, X2-6$   | Ventil pro řízení vakua                    |
|       | EXP1, EXP2     | Konektory pro připojení externího displaye |
|       | JP4, JP7       | ADC pro měření úrovně vakua                |

Tab. 5.3: Zapojení konektorů

Konektor X2 1-4 je nevyužit, jeho původní záměr byl ke spínání vakuové pumpy. Konektory EXP1 a EXP2 slouží k připojení grafického displaye, osazovací automat jím ale nakonec nebyl vybaven.

![](_page_53_Picture_3.jpeg)

Obr. 5.8: Osazená řídící elektronika ve verzi 1.0

# **6 ŘÍDÍCÍ SW**

Řídící software pro osazovací automat byl nejobtížnější částí celého projektu. SW spojuje jednotlivé části popsané v předcházejících kapitolách do jednoho celku.

Jeden z hlavních požadavků na řídící SW byla jeho platformová nezávislost. Tedy možnost spuštění aplikace jak na operačním systému Linux, tak i na Windows. Protože aplikace má grafické rozhraní, zúžil se výběr mnou známých programovacích jazyků na C/C++, Java, Delphi a Python. Byl vybrán právě poslední zmiňovaný Python, jelikož má velice dobrou dokumentaci a nástroje pro tvorbu GUI jsou uživatelsky přívětivé. Tato kombinace slibovala rychlý prototyping SW a naději na funkční SW. Pro tvorbu GUI padla volba na PyQt [\[11\]](#page-69-4).

V aplikaci je kvůli centrování součástek a desek potřebné i vyhodnocování obrazu. Jako základ byla použita hojně používaná knihovna OpenCV [\[12\]](#page-69-5). Ta nabízí set základních funkcí pro manipulaci s obrazem. Implementované funkce jako rozostření, hledání hran, kontur a kruhů zjednoduší úlohu rozpoznávání pozice a rotace součástek a hledání centrovacích bodů DPS.

![](_page_54_Figure_4.jpeg)

Obr. 6.1: Vývojové prostředí PyQt pro tvorbu grafického rozhraní

### **6.1 Data pro osazovací automat**

Pro návrh elektronických systémů se používá software spadající do kategorie EDA – Electronic Design Automation. Je to soubor nástrojů pro tvorbu desek plošných spojů (a integrovaných obvodů). Mezi základní nástroje patří Schématické editory,

simulátory obvodů, autoroutery, návrhové prostředí pro tvorbu DPS a CAM procesor. Příkladem EDA software jsou: Altium Designer, KiCad, CadSoft Eagle.

Pro testování byl použit poslední zmiňovaný CadSoft Eagle, který je ve své základní variantě pro nekomerční účely dostupný zdarma. Uvažujme vytvořené schéma a DPS. Pro osazovací automat potřebujeme získat pozici, hodnotu, typ pouzdra a rotaci každé SMD součástky, dále potřebujeme získat pozici centrovacích značek. K tomu se částečně dají použít jednak vestavěné funkce, Eagle ale disponuje i možností použití tzv. ULP (User Language Program) skriptů. ULP je programovací jazyk postavený na základech C a umožňuje přímé modifikování schématu, DPS a vytváření různých exportů.

Tab. 6.1: Ukázka exportu Partlist

|                |      |                    |          | Part   Value   Package   Library   Position (mil)   orientation |                  |
|----------------|------|--------------------|----------|-----------------------------------------------------------------|------------------|
| C1             | .1nF | C <sub>060</sub> 3 | resistor | (2860 300)                                                      | R <sub>180</sub> |
| C <sub>2</sub> | 18pF | C <sub>06</sub> 03 | rcl      | $(2075\;1405)$                                                  | R90              |

Součástí instalace Eagle je i několik již připravených ULP skriptů pro export, například Centroid\_ScreamingCircuits\_smd.ulp Ten generuje oproti Partlistu strojově čitelnější formát a exportuje jen SMD součástky. Bohužel však chybí typ použitého pouzdra a hodnota součástky.

```
1 RefDes, Layer, LocationX, LocationY, Rotation
2^{\circ} C1, Top, 2.860, 0.300, 180
3 C2,Top,2.075,1.405,90
```
Pro vytvoření exportu se všemi potřebnými hodnotami tak bylo potřeba napsat vlastní ULP skrip. Ten exportuje středy/origins součástek tak, jak byly vytvořené autorem součástky v knihovnách, dále i geometrické středy součástek. Geometrický střed funguje tak, že se iteruje nad všemi ploškami součástky a hledá se minimum a maximum v obou osách. Jejich rozdíl se vydělí dvěma a najde se skutečný střed součástky. Není to tak střed součástky základě geometrického tvaru pouzdra! Na to je třeba brát později zřetel. Důvod pro export těchto souřadnic je ten, že ne všechny součástky v knihovnách se drží zažitého standardu na umisťování středícího bodu do středu pouzdra, případně do levého horního rohu.

Ukázka z ULP skriptu exportující informace o centrovacích bodech DPS.

```
1 printf("Part name;Package;Value;X origin;Y origin;\n");
2 printf("%%fiducials\n");
3 B.elements(E) if (E.populate) {
4
5 if (E.package.name == "FIDUCIAL_1MM")
6 printf("%s;%s;%s;%.3f;%.3f;\n",
\tau E.name, E.package.name, E.value, u2mm(E.x), u2mm(E.y));
8
\alpha10 }
11 printf("%%end fiducials\n");
     Výsledný export je pak ve formátu:
\frac{1}{1} %data
2 Part name;Xcenter;Ycenter;Xorigin;Yorigin;Rotation;Value;Package
3 C1;72.644;7.620;72.644;7.620;180;.1uF;C0603
4 C2;52.705;35.687;52.705;35.687;90;18pF;C0603
5 %data end
```

```
6 %fiducials
```

```
7 Part name;Package;Value;X origin;Y origin;
```

```
8 U3;FIDUCIAL_1MM;FIDUCIAL;7.500;3.000;
```

```
9 U4;FIDUCIAL_1MM;FIDUCIAL;7.500;57.000;
```

```
10 U6; FIDUCIAL 1MM; FIDUCIAL; 92.500; 3.000;
```
 $^{11}$  %fiducials end

Skript také exportuje obrázek dané DPS, který se dá po načtení do řídícího SW použít pro simulaci osazování. Celý skript je přiložen v příloze [B.5.](#page-75-2)

# **6.2 Workflow**

Obrázek [6.2](#page-56-0) znázorňuje pracovní postup pro práci s programem.

<span id="page-56-0"></span>![](_page_56_Figure_10.jpeg)

Obr. 6.2: Workflow

## **6.3 Program**

Mimo grafické rozhraní je součástí aplikace i terminál, ve kterém jsou logovány prováděné operace. Do terminálu se vypisují i návratové hodnoty z jednotlivých funkcí programu, hodí se tak pro odhalování případných problémů s aplikací.

|                      |                                                                        |                         |                       |           |          |                  |                   | PnP test application                  |                   |                                                               |
|----------------------|------------------------------------------------------------------------|-------------------------|-----------------------|-----------|----------|------------------|-------------------|---------------------------------------|-------------------|---------------------------------------------------------------|
|                      | Load PnP Eagle data<br>Take a Top CCD image<br>Take a Bottom CCD image |                         |                       | Place all |          |                  | <b>Disconnect</b> | /dev/ttyACM0<br>Machine was connected |                   | PnP SW by Hynek Stetina<br>Brno University of Technology 2015 |
| CAD data             | Board alignment                                                        |                         | Device manager Motion |           | Vacuum   | Settings         | Simulation        | Top CCD                               | <b>Bottom CCD</b> |                                                               |
|                      | Eagle placement data<br>Part name Package Value                        |                         | Rotation X origin     |           | Y origin | X cent           |                   |                                       |                   |                                                               |
| IC3                  | SOT89                                                                  | 78L12F                  | 180                   | 13.970    | 44.069   | 13.970           |                   |                                       |                   |                                                               |
| IC4                  | <b>SO08</b>                                                            | MC341 90                |                       | 21.590    | 25.019   | 21.59            |                   |                                       |                   |                                                               |
| L1                   | 0603                                                                   | 10uH                    | $\circ$               | 60.325    | 36.449   | 60.32            |                   |                                       |                   |                                                               |
| L2                   | POWER 100uH                                                            |                         | $\circ$               | 79.375    | 31,750   | 79.37!           |                   |                                       |                   |                                                               |
| LED1                 | CHIPLE                                                                 |                         | 90                    | 34.798    | 30,480   | 34.791           |                   |                                       |                   |                                                               |
| LED <sub>2</sub>     | CHIPLE                                                                 |                         | 90                    | 34,798    | 28,067   | 34.791           |                   |                                       |                   |                                                               |
| LED3                 | CHIPLE                                                                 |                         | 90                    | 34.798    | 25,654   | 34.791           |                   |                                       |                   |                                                               |
|                      | LED4 CHIPLE                                                            |                         | 90                    | 34.798    | 23.241   | $34.791^{\circ}$ |                   |                                       |                   |                                                               |
| Device value         | Items for placement                                                    | Place                   | Tray                  |           |          |                  |                   |                                       |                   |                                                               |
|                      |                                                                        |                         |                       |           |          |                  |                   |                                       |                   |                                                               |
| C0603 18pF           |                                                                        | $\overline{\mathbf{z}}$ | 18pF 0603             |           |          | $\checkmark$     |                   |                                       |                   |                                                               |
| C <sub>2</sub>       |                                                                        | $\checkmark$            |                       |           |          |                  |                   |                                       |                   |                                                               |
| C <sub>3</sub>       |                                                                        | $\Box$<br>$\checkmark$  |                       |           |          |                  |                   |                                       |                   |                                                               |
| C4<br>C <sub>5</sub> |                                                                        | $\checkmark$            |                       |           |          |                  |                   |                                       |                   |                                                               |
|                      |                                                                        |                         |                       |           |          |                  |                   |                                       |                   |                                                               |
|                      | $+$ ZX62D-B-5PA8                                                       | $\Box$                  | -- select --          |           |          | $\checkmark$     |                   |                                       |                   |                                                               |
|                      |                                                                        |                         |                       |           |          |                  |                   |                                       |                   |                                                               |

Obr. 6.3: Hlavní obrazovka řídícího SW

### **6.3.1 CAD data a přiřazení zásobníků**

Po načtení CAD dat vyexportovaných z Eagle (tlačítko Load PnP data) jsou všechny součástky vylistovány do tabulky placement data. U každé položky v tabulce jsou uvedeny všechny potřebné data k jejímu osazení. Navíc pokud je již zarovnaná DPS, pomocí dvojkliku myší automat dojede s kamerou nad místo, kde má být součástka osazena a automaticky vytvoří náhledový snímek z horní CCD kamery. Součástky stejného druhu (pouzdro|hodnota) jsou sdruženy v tabulce Items for palacement. U každého druhu součástek se zde přiřazuje příslušný zásobník, ze kterého budou součástky odebírány. Pomocí checkboxů lze volit, jestli bude daná součástka, nebo celá skupina součástek osazována. Jak je vidět na obrázku [6.4,](#page-58-0) kondenzátor C3 nebude tak osazen.

#### **6.3.2 Zaměření DPS**

Pro přesné zaměření pozice DPS byly implementovány 3 centrovací algoritmy. V průběhu výroby DPS můžou vznikat různé chyby, které se ve výsledku projeví v přes-

<span id="page-58-0"></span>

| CAD data<br>Board alignment |                      | Device manager |          |              | Motion   | Vacuum   | Settings     |  |
|-----------------------------|----------------------|----------------|----------|--------------|----------|----------|--------------|--|
|                             | Eagle placement data |                |          |              |          |          |              |  |
| Part name Package           |                      | Value          | Rotation |              | X origin | Y origin | X cent       |  |
| IC3<br>SOT89                |                      | 78L12F         | 180      |              | 13,970   | 44.069   | 13.97        |  |
| IC4<br><b>SO08</b>          |                      | MC341          | 90       | 21.590       |          | 25.019   | 21.59        |  |
| L1                          | 0603                 | 10uH           | $\circ$  |              | 60.325   | 36.449   | 60.32        |  |
| 12                          | POWER 100uH          |                | $\Omega$ | 79.375       |          | 31.750   | 79.37!       |  |
| LED1<br>CHIPLE              |                      | 90             |          | 34.798       | 30,480   | 34.79    |              |  |
| LED <sub>2</sub>            | CHIPLE               |                | 90       |              | 34.798   | 28,067   | 34.791       |  |
| CHIPLE<br>LED <sub>3</sub>  |                      |                | 90       |              | 34.798   | 25.654   | 34.79        |  |
| LED4                        | CHIPLE               |                | 90       |              | 34.798   | 23.241   | 34.791       |  |
| Device value                | Items for placement  | Place          | Tray     |              |          |          |              |  |
| C0603 18pF                  |                      | ◛              |          | 18pF 0603    |          |          | $\checkmark$ |  |
| C <sub>2</sub>              |                      | $\checkmark$   |          |              |          |          |              |  |
| C <sub>3</sub>              |                      | □              |          |              |          |          |              |  |
| C4                          |                      | $\checkmark$   |          |              |          |          |              |  |
|                             |                      | $\checkmark$   |          |              |          |          |              |  |
| C <sub>5</sub>              |                      |                |          |              |          |          |              |  |
|                             | + ZX62D-B-5PA8       | □              |          | -- select -- |          |          | $\checkmark$ |  |

Obr. 6.4: Tabulka všech součástek a sdružené součástky podle pouzder a hodnoty

nosti osazování. Může se jednat o chybu měřítka, rotaci motivu vůči fyzickým rozměrům DPS a další. Obzvlášť znatelné jsou tyto chyby při podomácku vytvářených DPS. Další chyby můžou nastat při nepřesném uložení DPS do osazovacího automatu.

Základním zaměřovacím algoritmem je mód Simple - ten nepoužívá žádné vyhodnocování obrazu. DPS se umístí na dorazy, kdy jeden z jejích rohů je v souřadnici 0,0 (v souřadnicovém systému v prostoru pro DPS, ne v souřadnicovém systému celého stroje). Tato metoda je nejméně přesná, protože není schopna kompenzovat žádné chyby. Přesnost osazování v tomto módu tak závisí na preciznosti vycentrování DPS a její kvalitě. Jediná výhoda tohoto módu je možnost osazovat i DPS, které nedisponují centrovacími značkami.

Nejužitečnější je plně automatický mód, který centruje DPS pomocí centrovacích značek (viz kapitola o vyhodnocování obrazu). Dokáže tak kompenzovat všechny výše popsané chyby. DPS je stejně jak v předchozím případě umístěna rohem do pozice 0,0. Princip spočívá v tom, že automat postupně najíždí nad centrovací značky a zjišťuje jejich skutečnou pozici vůči souřadnicovému systému automatu. Poté jsou všechny souřadnice součástek na DPS transformovány do nového souřadnicového systému.

Poslední centrovací metodou je poloautomatický mód. Ten umožňuje zaměření DPS libovolně umístěné v pracovním prostoru. Má všechny výhody plně automatického módu jen s počáteční nutností najet nad každou z centrovacích značek ručně.

![](_page_59_Picture_80.jpeg)

Obr. 6.5: Záložka s centrováním DPS

### **6.3.3 Manažer zásobníků**

V manažeru zásobníků je možné vytvářet a editovat jednotlivé zásobníky. V průběhu psaní diplomové práce byla implementována jen možnost statického zásobníku, SW je ale připraven pro různé typy zásobníků jako plata a tuby. Statický zásobník má následující možnosti nastavení:

- Rozteč součástek v pásce parametr P1 z obrázku [2.6](#page-20-0)
- Orientace pásky jakým směrem jsou orientovány součástky vůči první referenční součástce
- Počet součástek na pásce
- Index aktuální součástky inkrementuje se po každé odebrané součástce
- Použít vyhodnocování obrazu kontrola přítomnosti součástky na základě metody z [4.5](#page-39-0)
- Vacuum test Kontrola přítomnosti součástky na základě metody z [3](#page-22-0)

Po nastavení těchto parametrů je potřeba zaměřit první součástku v zásobníku pomocí kamery a uložit tlačítkem Save. V tuto chvíli je zásobník připraven k použití.

![](_page_60_Picture_47.jpeg)

(a) Seznam zásobníků (b) Vlastnosti

Obr. 6.6: Manažer zásobníků

#### **6.3.4 Ovládání pohybu automatu**

Pro manuální pohyb s osazovací hlavou slouží záložka motion. Pomocí šipek tak lze pohybovat s hlavou po krocích 0,1 mm, 1 mm a 10 mm. V ose Z je krok 1 mm a pro rotaci byl implementován krok 1°. Tlačítko 0 automaticky nastaví kameru na souřadnici 0,0 v pracovním prostoru pro DPS.

Součástí této záložky jsou i skripty na měření přesnosti a reprodukovatelnosti.

#### **6.3.5 Vacuum**

Záložka pro monitorování aktuálního stavu tlaku v potrubí. Pomocí tlačítek Open/Close valve lze manuálně ovládat vakuový ventil.

![](_page_61_Picture_22.jpeg)

Obr. 6.7: Motion záložka

![](_page_61_Figure_2.jpeg)

Obr. 6.8: Vacuum záložka

# **7 MĚŘENÍ**

### **7.1 Reprodukovatelnost pohybů mechanismu**

Reprodukovatelnost mechanismu je po přesnosti pozicování dalším z klíčových parametrů. Přesnost a reprodukovatelnost jsou spolu úzce spojeny. Reprodukovatelnost je definována jako schopnost mechanismu vracet se zpět na dané místo znovu a znovu. Měření bylo založeno na metodě popsané v [\[2\]](#page-69-6). Měření probíhá tak, že ve středu souřadnicového systému je stanovena reference. Z této pozice je prováděn pohyb do krajních pozic mechanismu a zpět. Právě kvůli chybě reprodukovatelnosti pohybů není pokaždé možné najet na přesně stejnou pozici. Proto je po každém pohybu zpět stanovena nová reference. Jednotlivé výsledky se tak neporovnávají vůči počáteční pozici, ale porovnávají se mezi sebou dvě poslední pozice reference.

<span id="page-62-0"></span>Na obrázku [7.1](#page-62-0) je vidět souřadnicová síť s naznačenými pozicemi jednotlivých měřených pohybů. Celý test je naprogramovaný přímo do řídícího SW (záložka Motion) a je ho možné kdykoliv spustit.

![](_page_62_Figure_4.jpeg)

Obr. 7.1: Test reprodukovatelnosti

| Měření      |         | $\overline{2}$ | 3       | 4    | 5       | 6    |         | 8       |
|-------------|---------|----------------|---------|------|---------|------|---------|---------|
| $x \mid mm$ | 0,00    | 0,00           | 0,00    | 0,00 | 0,00    | 0,00 | 0,00    | 0,235   |
| mm <br>v    | 0,00    | $-0.08$        | 0,00    | 0,00 | $-0,08$ | 0,00 | 0,08    | 0,00    |
| Měření      | 9       | 10             | 11      | 12   | 13      | 14   | 15      | 16      |
| $x \mid mm$ | $-0.08$ | 0,08           | $-0.08$ | 0,08 | $-0,08$ | 0,00 | $-0.08$ | $-0.08$ |
| mm <br>V    | 0,00    | 0,00           | 0,08    | 0,00 | 0,00    | 0,08 | $-0.08$ | 0,00    |

Tab. 7.1: Výsledky testu reprodukovatelnosti

### **7.2 Porovnání přesnosti osazování**

V řídícím SW byly implementovány tři způsoby osazování součástek. Jejich podrobný popis je v kapitole [4.](#page-29-0)

- Metoda 1: Bez korekce pozice.
- Metoda 2: Korekce pozice součástky v zásobníku šablonovou metodou.
- Metoda 3: Korekce pozice součástky spodní kamerou.

Pro účely testování byla navržena následující DPS se čtiřmi řadami vždy po deseti součástkách.

![](_page_63_Picture_8.jpeg)

Obr. 7.2: Testovací DPS

Porovnání přesnosti jednotlivých metod je zobrazeno na grafech [7.3](#page-64-0) a [7.4.](#page-64-1) Tabulka s naměřenými hodnotami a obrázek testovací DPS je v příloze [A.1.](#page-72-0)

<span id="page-64-0"></span>![](_page_64_Figure_0.jpeg)

Obr. 7.3: DPS C, osa X

<span id="page-64-1"></span>![](_page_64_Figure_2.jpeg)

Obr. 7.4: DPS C, osa Y

Z grafů je jasně patrné, že nejmenší přesnost má metoda 1. Naopak největší přesnosti je dosaženo metodou 3.

#### **7.2.1 Centrování DPS**

Pro ověření správné funkčnosti centrování DPS pomocí centrovacích značek byly provedeny následující měření. Jedno bez použití centrovacích značek, a druhé s jejich použitím. K názorné demonstraci byla testovací DPS vytištěna na tiskárně Canon MP240, tato tiskárna tiskne rozměrově vše o 4,5 % menší.

Graf [7.5](#page-65-0) a [7.6](#page-65-1) uvádí přesnosti osazování bez použití centrovacích značek. Maximální chyba přesahuje přes 2 mm a značná část osazovaných rezistorů je úplně mimo pájecí plošky.

<span id="page-65-0"></span>![](_page_65_Figure_1.jpeg)

Obr. 7.5: DPS D, osa X

<span id="page-65-1"></span>![](_page_65_Figure_3.jpeg)

DPS #D - Přesnost osazování v ose Y

Obr. 7.6: DPS D, osa Y

Na grafech [7.7](#page-66-0) a [7.8](#page-66-1) je stejná testovací DPS, ale zaměřená pomocí centrovacích značek. Jak je vidět, chyba v měřítku byla úspěšně eliminována. Pro zajímavost je zde uvedena i metoda 4, což je ruční osazování. Nejmenšího rozptylu v osazování bylo dosaženo opět metodou 3. Tabulka s naměřenými hodnotami a obrázek obou testovacích DPS je v příloze [A.2](#page-73-0) a [A.3.](#page-74-0)

<span id="page-66-0"></span>![](_page_66_Figure_0.jpeg)

Obr. 7.7: DPS E, osa X

<span id="page-66-1"></span>![](_page_66_Figure_2.jpeg)

### **7.3 Rychlost osazování**

Metoda stanovení osazovací rychlosti je popsána standardem IPC-9850[\[7\]](#page-69-7). Bohužel ta vyžaduje osazení tisíců součástek v různých pouzdrech, což nebylo možné realizovat. Proto byla stanovena jen orientační metoda, která spočívala v osazení celé testovací DPS (40 součástek) jednotlivými centrovacími metodami a měřením času.

![](_page_67_Picture_47.jpeg)

![](_page_67_Picture_48.jpeg)

# **7.4 Výsledná podoba osazovacího automatu**

![](_page_67_Picture_3.jpeg)

Obr. 7.9: Realizovaný osazovací automat

## **8 ZÁVĚR**

Celý proces osazování součástek, a tedy i funkčnost realizovaného řešení, byl demonstrován na testovací DPS. Použitím navržených centrovacích metod došlo ke značnému zpřesnění osazování. Reálná osazovací rychlost automatu je přes 1200 součástek za hodinu, kde hlavním limitním faktorem jsou použité motory. Při rychlostech pojezdu nad 250 mm/s již docházelo ke ztrátě kroků. Centrovací metoda pomocí spodní kamery byla nejpřesnější, ale také nejpomalejší. S ní se povedlo osadit pouhých 199 součástek za hodinu. Hlavní příčina byla v ovladačích pro kameru, kdy před každým snímkem muselo dojít k softwarovému odpojení řídící elektroniky. Pokud se problém v budoucnu podaří vyřešit, dá se očekávat osazovací rychlost srovnatelná s šablonovou metodou. Veškeré testování probíhalo na součástkách o velikosti 0805 s tryskou o průměru 0,9 mm. Při použití 0,5 mm trysky byl ale automat schopný osazovat i součástky o velikosti 0402. Osazování větších a těžších pouzder se ukázalo jako problém, součástky nasáté na trysce měly tendenci se pohybovat. S použitím gumových násad používaných i v profesionálních řešeních by měl jít tento problém eliminovat. Vzhledem ke komplexnosti řešeného úkolu vyvstala celá řada problémů, které nebylo možné uspokojivě vyřešit, ty je potřeba pro spolehlivou funkci ještě dopracovat.

Mnou stanovený požadavek na multiplatformní SW byl splněn, nedošlo ale na verifikaci v praxi. Všechny testy byly prováděny pouze na operačním systému Fedora 21 (Linux). Možná inkompatibilita hrozila v různém přístupu operačních systémů k hardware, konkrétně k sériovému portu a dále v kompatibilitě grafického rozhraní. Pro eliminaci problémů s HW byla použita knihovna PySerial, která je dostupná ve verzích pro Windows, Linux i MacOS/X. Stejně tak použitý framework na grafické rozhraní PyQt je dostupný pro již zmíněně operační systémy. Při spouštění programu na jiných platformách než Linux se tak nepředpokládají žádné problémy.

Při návrhu a následném testování řídící elektroniky jsem získal velice cenné zkušenosti z oblasti elektromagnetické kompatibility. První prototyp navržené elektroniky byl náchylný na elektromagnetickou susceptibilitu a z toho důvodu docházelo k výpadkům komunikace přes USB rozhraní. Po hlubším nastudování dostupných zdrojů se povedlo v druhé revizi elektroniky problém eliminovat. A to za pomocí filtrů na signálových cestách a striktním dodržení návrhových pravidel daných výrobcem mikrokontroléru.

Jak bylo naznačeno v kapitole [4.6.2,](#page-45-1) osazovací automat může být po úpravě řídícího SW využit i pro automatickou optickou inspekci osazených a zapájených DPS. Spojily by se tak dva kroky výrobního procesu DPS do jednoho přístroje. Realizovaná konstrukce je poměrně univerzální a mohla by najít využití také jako manipulační robot.

### **LITERATURA**

- <span id="page-69-3"></span>[1] INTEL CORPORATION. *Power Delivery Design Issues for Hi-Speed USB on Motherboards* [online]. 2002 [cit. 10. 3. 2015]. Dostupné z URL: *<*[http://www.](http://www.usb.org/) [usb.org/](http://www.usb.org/)*>*.
- <span id="page-69-6"></span>[2] VAŠKE, F. *Design and implementation of testing device for gonio mechanisms* . 2012.
- [3] The MakerSlide project. *MakerSlide.* [online]. [cit. 20. 5. 2015]. Dostupné z: *<*<http://makerslide.com>*>*.
- [4] Pfeiffer Vacuum *Diaphragm Pumps.* [online]. [cit. 20. 5. 2015]. Dostupné z: *<*<http://www.pfeiffer-vacuum.com/en/products/diaphragm-pumps/>*>*.
- [5] ON Semiconductor. *Tape & Reel Packaging Standards.* USA, 2014, 43 stran.
- [6] IPC. *IPC-7351 Generic Requirements for Surface Mount Design and Land Pattern Standard.* [online]. 2005 [cit. 20. 5. 2015]. Dostupné z: *<*[http://pcbget.](http://pcbget.ru/Files/Standarts/IPC_7351.pdf) [ru/Files/Standarts/IPC\\_7351.pdf](http://pcbget.ru/Files/Standarts/IPC_7351.pdf)*>*.
- <span id="page-69-7"></span>[7] IPC. *IPC-9850 Surface Mount Equipment Characterization.* [online]. 2001 [cit. 20. 5. 2015]. Dostupné z: *<*[http://jpk.sdp.edu.cn/dqx/xxwz/5xxzy/](http://jpk.sdp.edu.cn/dqx/xxwz/5xxzy/hybz3-IPC9850.PDF) [hybz3-IPC9850.PDF](http://jpk.sdp.edu.cn/dqx/xxwz/5xxzy/hybz3-IPC9850.PDF)*>*.
- <span id="page-69-0"></span>[8] KRAMER, T. R., et al. *The NIST RS274NGC Interpreter.* [online]. 2000 [cit. 20. 5. 2015]. Dostupné z: *<*[https://www.nist.gov/customcf/get\\_pdf.](https://www.nist.gov/customcf/get_pdf.cfm?pub_id=823374) [cfm?pub\\_id=823374](https://www.nist.gov/customcf/get_pdf.cfm?pub_id=823374)*>*.
- <span id="page-69-1"></span>[9] WOLF, A., et al. *Smoothieware* [počítačový program]. 2015 [cit. 20. 5. 2015]. Dostupné z: *<*<https://github.com/Smoothieware/Smoothieware>*>*.
- <span id="page-69-2"></span>[10] POLOLU. *DRV8825 Stepper Motor Driver Carrier, High Current* [online]. 2015 [cit. 20. 5. 2015]. Dostupné z: *<*<https://www.pololu.com/product/2133>*>*.
- <span id="page-69-4"></span>[11] Riverbank. *PyQt* [počítačový program]. 2015 [cit. 20. 5. 2015]. Dostupné z: *<*<http://sourceforge.net/projects/pyqt/>*>*.
- <span id="page-69-5"></span>[12] Itseez. *openCV* [počítačový program]. 2015 [cit. 20. 5. 2015]. Dostupné z: *<*<http://opencv.org/>*>*.
- [13] FirePick Delta. *FirePick Delta.* [online]. 10.3.2015 [cit. 10. 3. 2015]. Dostupné z URL: *<*<http://www.firepick.org/>*>*.

# **SEZNAM SYMBOLŮ, VELIČIN A ZKRATEK**

![](_page_70_Picture_48.jpeg)

# **SEZNAM PŘÍLOH**

![](_page_71_Picture_64.jpeg)
# **A OSAZENÉ DPS**

## **A.1 Testovací DPS C**

| 2015          |                                                                                                    |                        |                |
|---------------|----------------------------------------------------------------------------------------------------|------------------------|----------------|
|               | <b>EDU EDU 1031</b>                                                                                                    |                        | <b>A</b>       |
|               | <b>EDB EDB EDB</b>                                                                                                    |                        | <b>Alta</b>    |
|               | 103 103 103 103 104 105                                                                                                    |                        |                |
|               | <b>TEORIES (103) TEORIES</b>                                                                                                    |                        | - 1940         |
|               | <b>Little Little Director Construction Construction Construction Construction Construction Construction Construction</b>                                                                                                    |                        |                |
|               | <b>The Second Court of the Court of the Court of the Court of the Court of the Court of the Court of the Court of the Court of the Court of the Court of the Court of the Court of the Court of the Court of the Court of the Co</b> |                        |                |
|               |                                                                                                    |                        | - 45           |
| 103           | <b>FOT</b>                                                                                                    | $\sqrt{103}$           |                |
|               | FOLL Thos                                                                                                    | <b>EXECUTE</b>         | <b>Barbara</b> |
| $\frac{1}{2}$ | <b>Lus</b>                                                                                                    | $\sqrt{\frac{103}{2}}$ |                |

Obr. A.1: Testovací DPS C (narotováno o 90°)

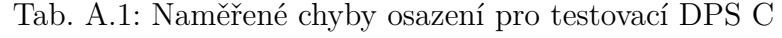

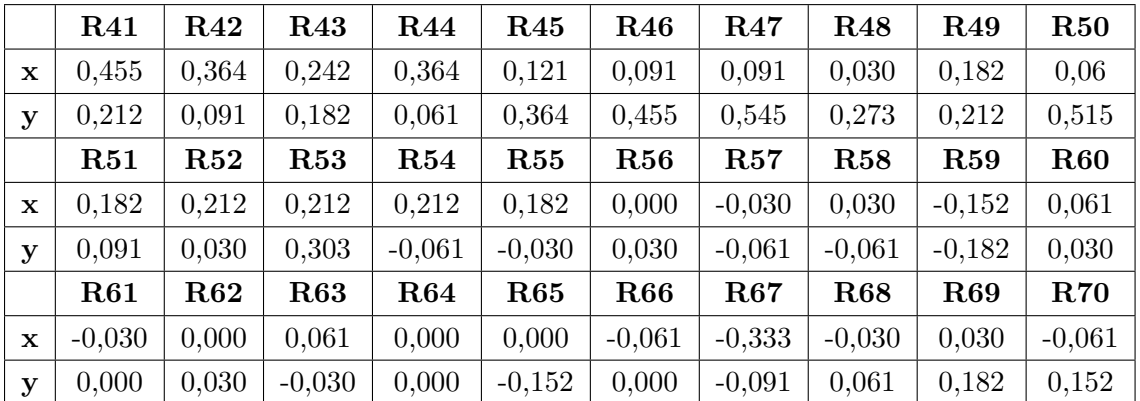

## **A.2 Testovací DPS D**

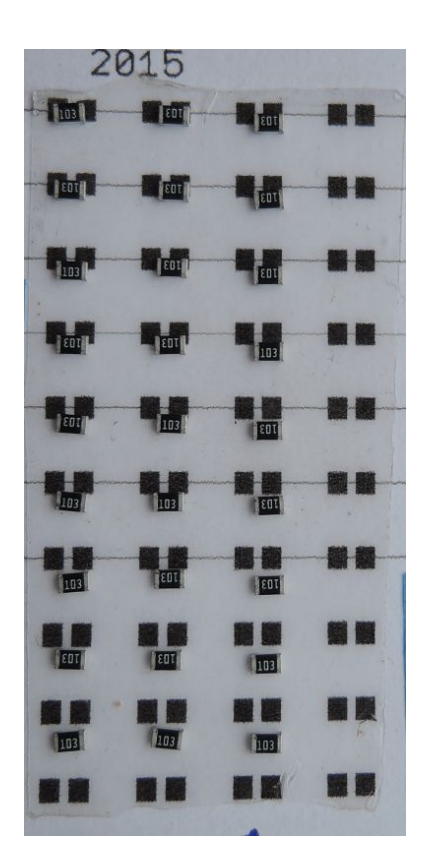

Obr. A.2: Testovací DPS D (narotováno o 90°)

Tab. A.2: Naměřené chyby osazení pro testovací DPS D

|              | R41        | $\rm R42$   | <b>R43</b> | <b>R44</b> | <b>R45</b> | <b>R46</b> | $\rm R47$   | <b>R48</b> | <b>R49</b> | R50        |
|--------------|------------|-------------|------------|------------|------------|------------|-------------|------------|------------|------------|
| $\mathbf x$  | $-0,515$   | $-0,485$    | $-1,121$   | $-0,818$   | $-1,121$   | $-1,424$   | $-1,758$    | $-1,576$   | $-1,970$   | na         |
| y            | $-0,182$   | $-0,182$    | 0,212      | 0,030      | 0,061      | 0,242      | 0,576       | 0,182      | 0,455      | na         |
|              | <b>R51</b> | $\bf R52$   | <b>R53</b> | R54        | R55        | R56        | $\bf R57$   | <b>R58</b> | R59        | <b>R60</b> |
| $\mathbf x$  | $-0,424$   | $-0,455$    | $-0,545$   | $-0,848$   | $-1,273$   | $-1,485$   | $-1,364$    | $-1,697$   | $-1,939$   | na         |
| $\mathbf{y}$ | 0,545      | 0,545       | 0,485      | 0,333      | 0,515      | 0,242      | 0,364       | 0,182      | 0,394      | na         |
|              | R61        | ${\rm R62}$ | <b>R63</b> | R64        | R65        | R66        | ${\bf R67}$ | <b>R68</b> | <b>R69</b> | R70        |
| $\mathbf x$  | $-0,727$   | $-1,030$    | $-1,152$   | $-1,394$   | $-1,667$   | $-1,606$   | $-1,970$    | $-2,091$   | $-2,182$   | na         |
| $\mathbf{y}$ | 0,636      | 0,667       | 0,667      | 0,788      | 0,636      | 0,758      | 0,758       | 0,636      | 0,667      | na         |

## **A.3 Testovací DPS E**

| 2015                                                         |                                           |                                                                                 |               |  |  |  |  |
|--------------------------------------------------------------|-------------------------------------------|---------------------------------------------------------------------------------|---------------|--|--|--|--|
| <b>Line</b>                                                  | <b>TELESCOPE</b>                          | <b>TELETING</b>                                                                 | 801           |  |  |  |  |
| <b>TEOR</b>                                                  | 1103                                      | <b>TEOT</b>                                                                     | EDIT          |  |  |  |  |
| 103                                                          | <b>TEOR</b>                               | $\begin{array}{ c c c }\hline \textbf{1} & \textbf{0} & \textbf{0} \end{array}$ | <b>FEBT</b>   |  |  |  |  |
| <b>TEDT I</b>                                                | $\begin{bmatrix} 1 & 0 & 3 \end{bmatrix}$ | <b>EQL</b>                                                                      | 103           |  |  |  |  |
| TEL.                                                         | 103                                       | 103                                                                             | <b>First</b>  |  |  |  |  |
| <b>Treat L</b>                                               | <b>TEDELS</b>                             | <b>A</b>                                                                        | 103           |  |  |  |  |
| EDI <sup>1</sup>                                             | Links                                     | <b>IELE SE</b>                                                                  | <b>FEEDER</b> |  |  |  |  |
| $\left\lceil \frac{\ln 3}{2} \right\rceil$                   | <b>EQL</b>                                | 103                                                                             | <b>Earl</b>   |  |  |  |  |
| ELECT                                                        | <b>FOT</b>                                | $\left  \frac{1}{103} \right $                                                  | <b>TEOR</b>   |  |  |  |  |
| $\left  \begin{array}{c} 1 & 0 \\ 0 & 1 \end{array} \right $ | 103                                       | <b>TEDT</b>                                                                     | 103           |  |  |  |  |

Obr. A.3: Testovací DPS E (narotováno o 90°)

Tab. A.3: Naměřené chyby osazení pro testovací DPS E

|             | <b>R41</b> | $\rm R42$ | <b>R43</b> | <b>R44</b> | <b>R45</b> | <b>R46</b> | $\rm R47$   | <b>R48</b> | <b>R49</b> | R50        |
|-------------|------------|-----------|------------|------------|------------|------------|-------------|------------|------------|------------|
| $\mathbf x$ | 0,515      | 0,515     | 0,424      | 0,394      | 0,485      | 0,515      | 0,303       | 0,273      | 0,333      | 0,333      |
| y           | $-0,030$   | 0,242     | 0,091      | 0,212      | 0,364      | 0,303      | $-0,030$    | 0,273      | 0,515      | 0,576      |
|             | R51        | R52       | <b>R53</b> | R54        | R55        | R56        | ${\rm R}57$ | <b>R58</b> | R59        | <b>R60</b> |
| $\mathbf x$ | 0,545      | 0,333     | 0,515      | 0,182      | 0,242      | 0,333      | 0,333       | 0,333      | 0,091      | 0,242      |
| y           | 0,333      | 0,273     | 0,152      | 0,061      | $-0,030$   | $-0,182$   | $-0,242$    | $-0,152$   | $-0,364$   | $-0,242$   |
|             | <b>R61</b> | $\bf R62$ | <b>R63</b> | R64        | R65        | R66        | $\bf R67$   | R68        | <b>R69</b> | $\bf R70$  |
| $\mathbf x$ | 0,000      | 0,152     | 0,212      | 0,333      | 0,121      | 0,273      | 0,242       | 0,030      | 0,061      | $-0,333$   |
| y           | 0,000      | $-0,030$  | 0,121      | $-0,273$   | 0,000      | $-0,061$   | 0,030       | 0,000      | 0,000      | 0,212      |

# **B OBSAH PŘILOŽENÉHO CD**

Jednotlivé položky jsou na CD rozděleny do adresářů pod následujícími názvy:

### **B.1 Testovací skripty**

- AOI Testovací algoritmus pro Automatickou Optickou Kontrolu
- bottomCCD algoritmus pro centrování součástek spodní kamerou
- fiducials testovací algoritmus pro hledání centrovacích značek
- machine testovací skript na komunikaci s řídící elektronikou přes USB
- noise testovací skripty pro vyhlazování obrazu
- repeatability vyhodnocovací skript pro měření reprodukovatelnosti mechanismu
- staticTape testovací skript pro šablonovou metodu

# **B.2 Řídící SW**

#### **B.3 Firmware**

### **B.4 Elektronika - CAD data**

- Řídící elektronika
- Diferenciální zesilovač
- Testovací DPS

### **B.5 ULP skript**